# **Daftar Riwayat Hidup**

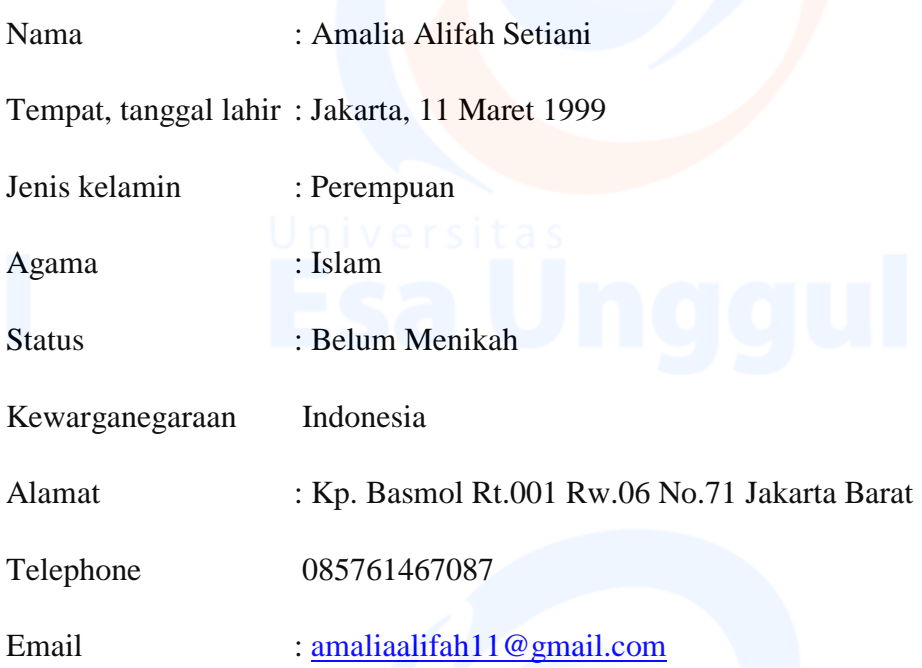

# **Riwayat Pendidikan**

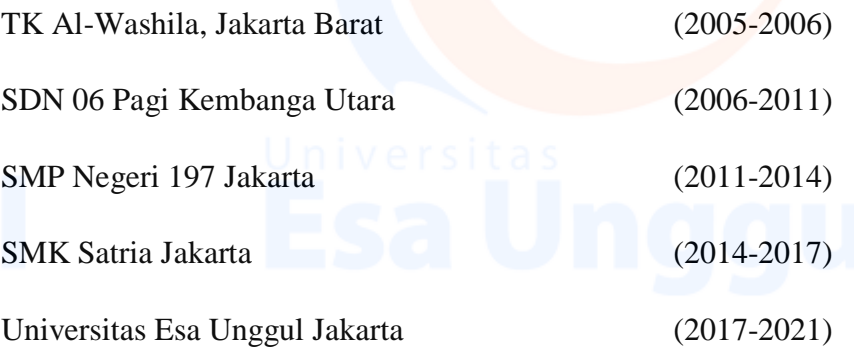

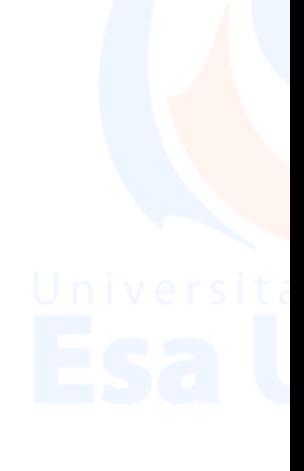

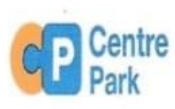

#### PT. CENTREPARK CITRA CORPORA

Jl. Lkr. Luar Barat No. 101, RT. 14/RW. 14, Rw. Buaya, Cengkareng, Jakarta Barat, Daerah Khusus Ibukota Jakarta Email:info@centrepark.co.id

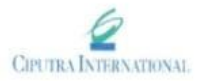

#### **SURAT KETERANGAN KERJA** NO.01/01/SKK-CP-CI/2021

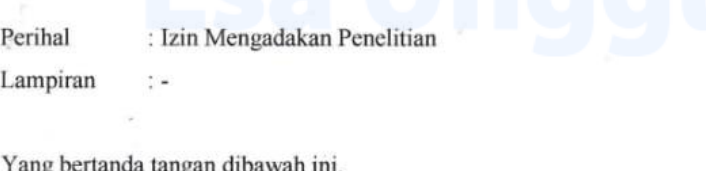

Nama : PT. Centre Park Citra Corpora

: Jl. Lkr. Luar Barat No.101, RT.14/RW.14, Rw. Buaya, Cengkareng, Alamat Jakarta Barat, Daerah Khusus Ibukota Jakarta

Dengan ini menerangkan bahwa:

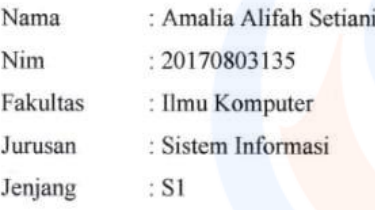

Adalah benar telah bekerja pada perusahaan kami sebagai karyawan di PT. Centre Park Citra Corpora. Dengan ini menyatakan bahwa telah mendapatkan izin untuk melakukan penelitian di lingkungan PT. Centre Park Citra Corpora Jakarta barat sebagai objek lokasi penelitian skripsi selama kuliah di Universitas Esa Unggul.

92

Demikian surat keterangan kerja ini dibuat agar dapat dipergunakan dengan sebaik-baiknya.

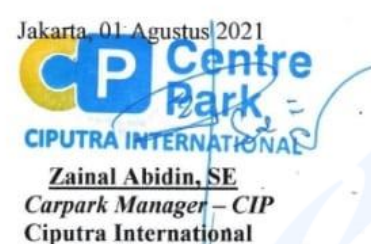

#### **LAMPIRAN-LAMPIRAN**

#### **1. Halaman Login**

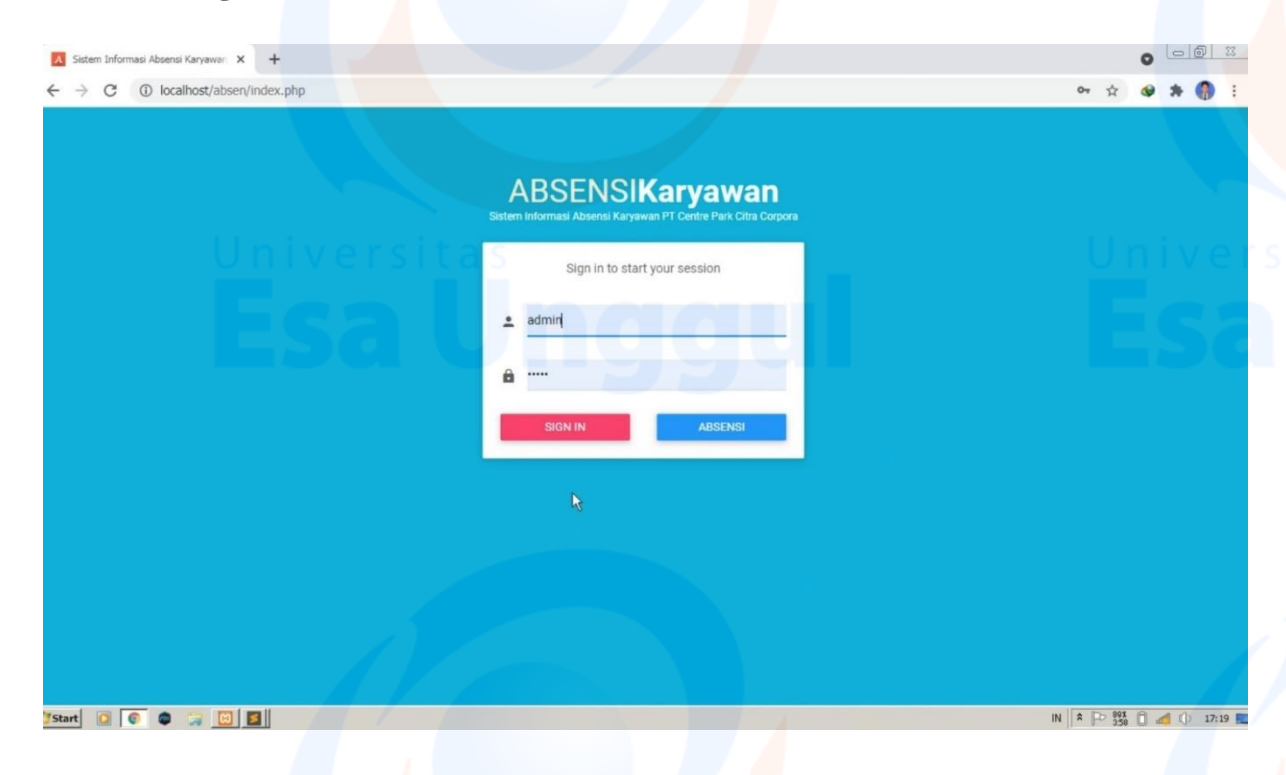

### **2. Halaman Dashboard Admin**

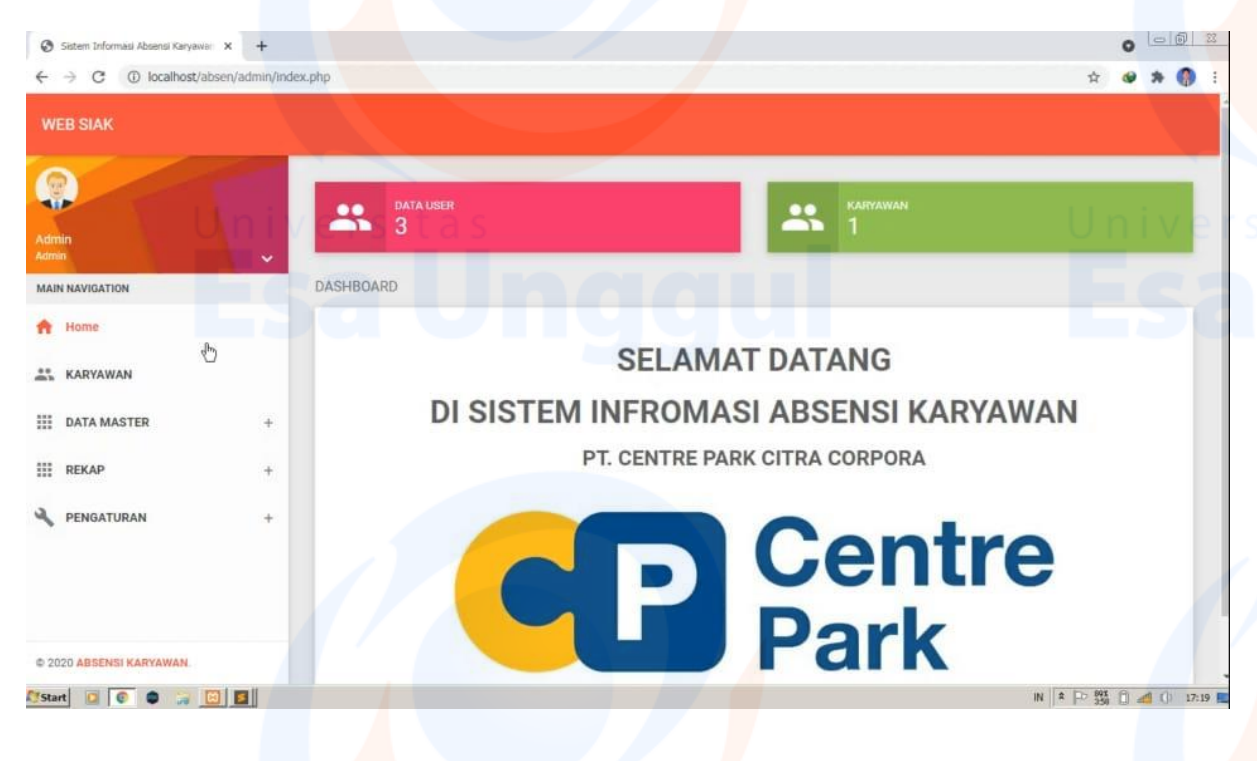

# **3. Halaman Data Karyawan**

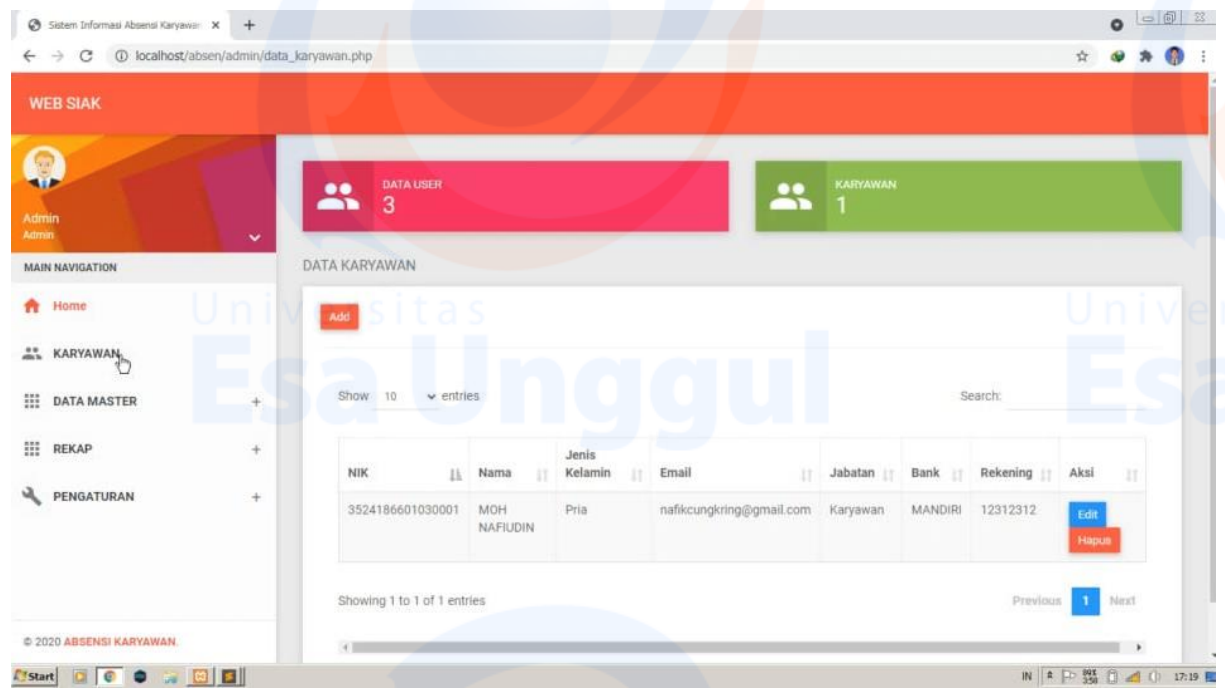

# **4. Halaman Data Tambah Karyawan**

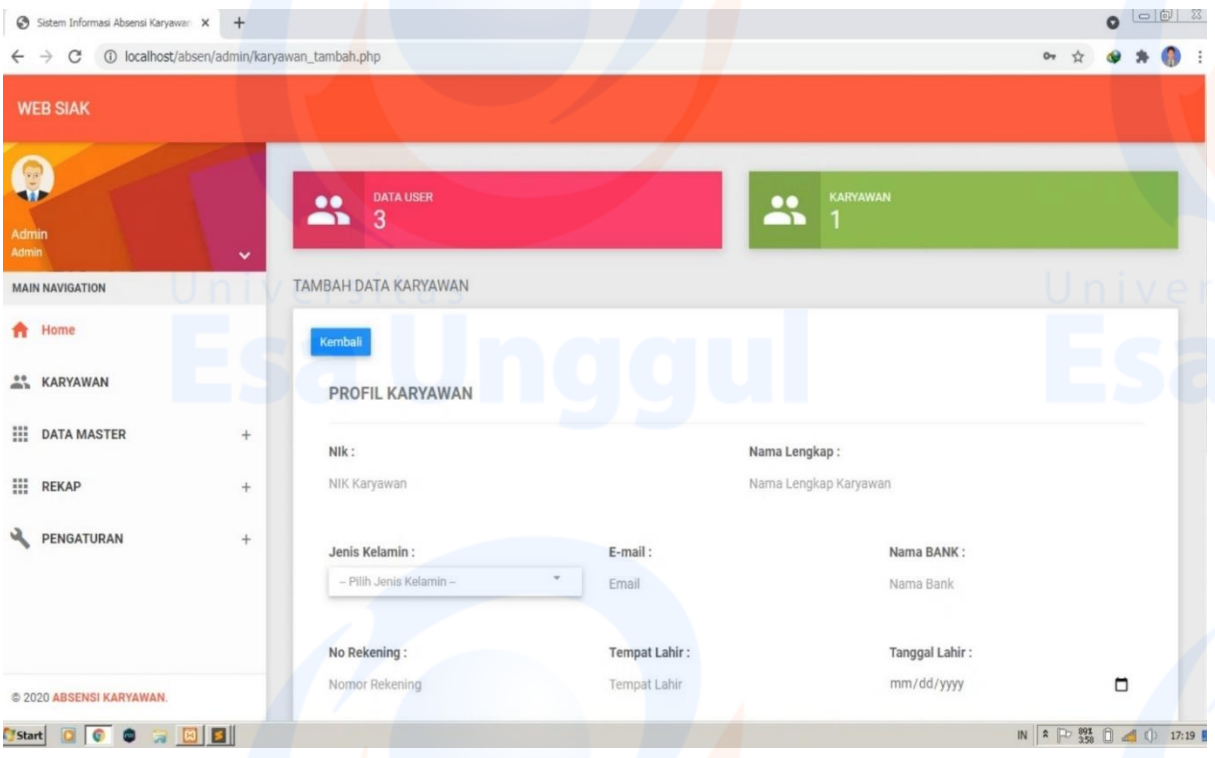

## **5. Halaman Master Data Jabatan**

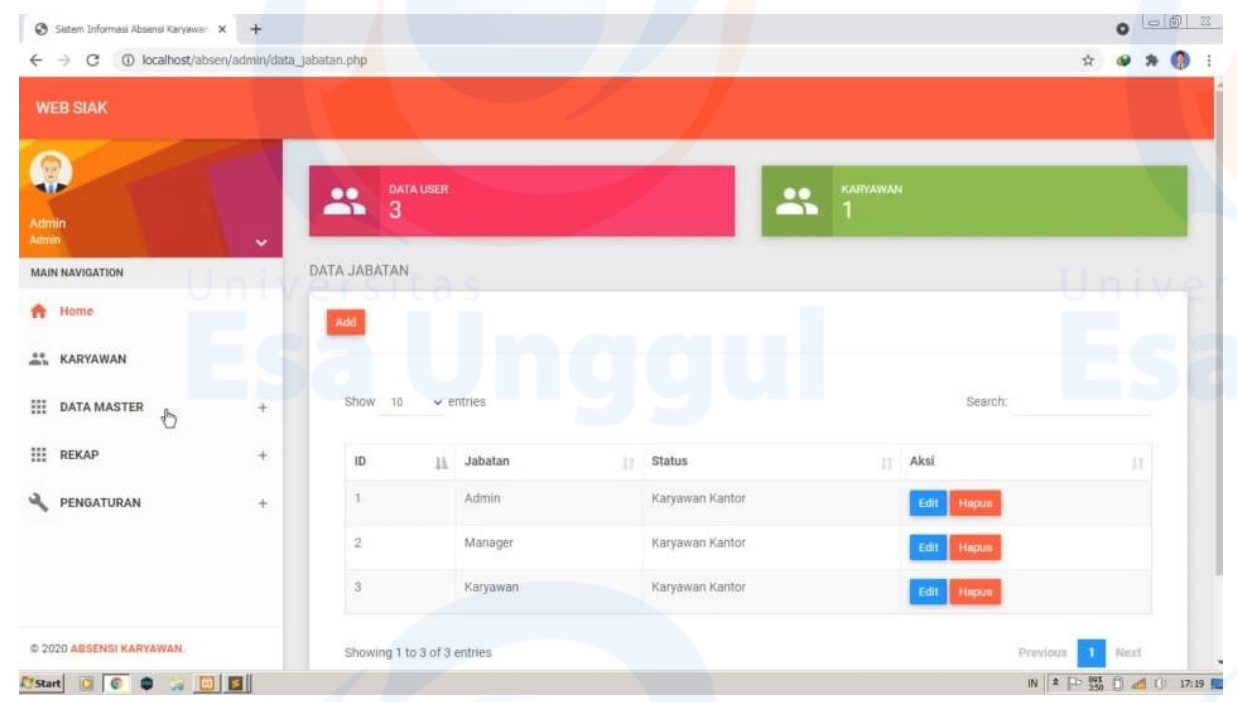

# **6. Halaman Master Data Upah**

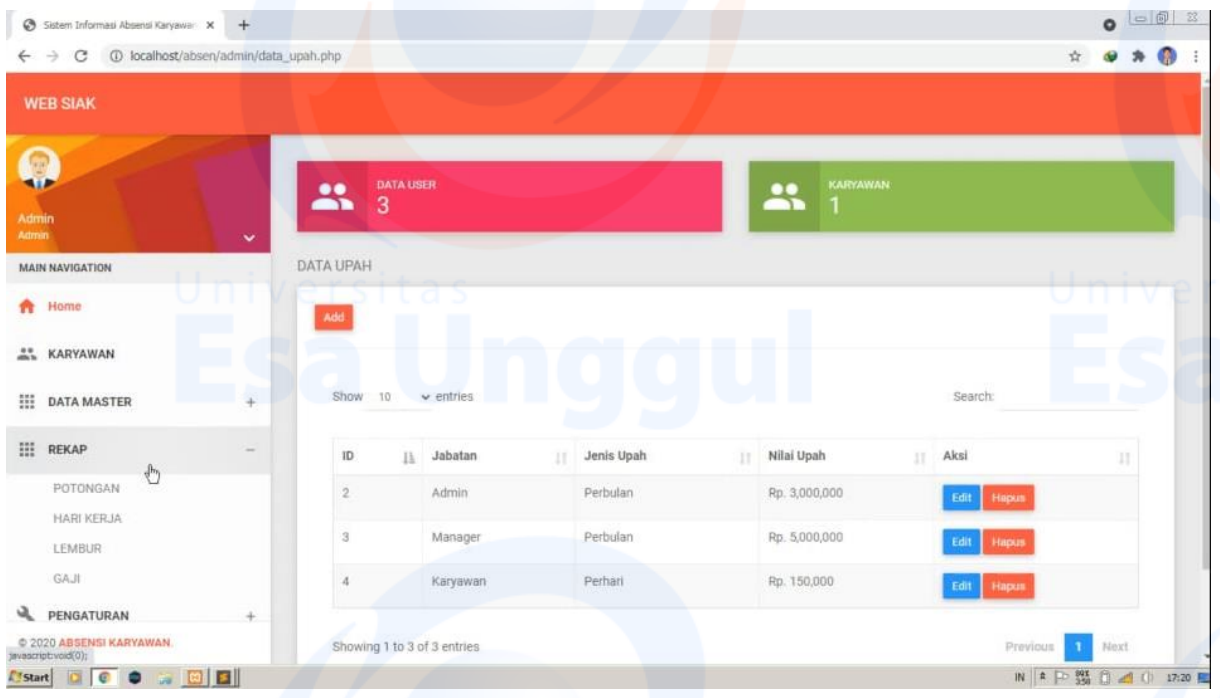

## **7. Halaman Rekap Data Potongan**

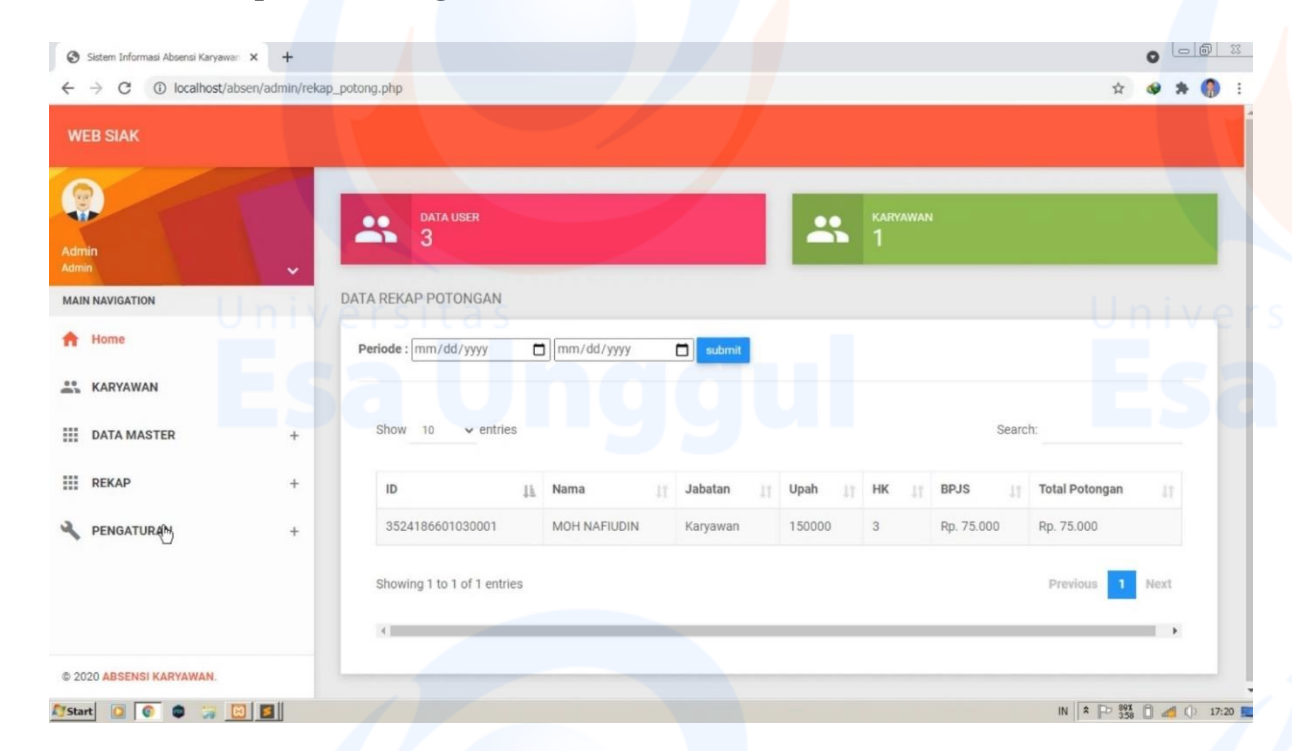

## **8. Halaman Rekap Data Hari Kerja**

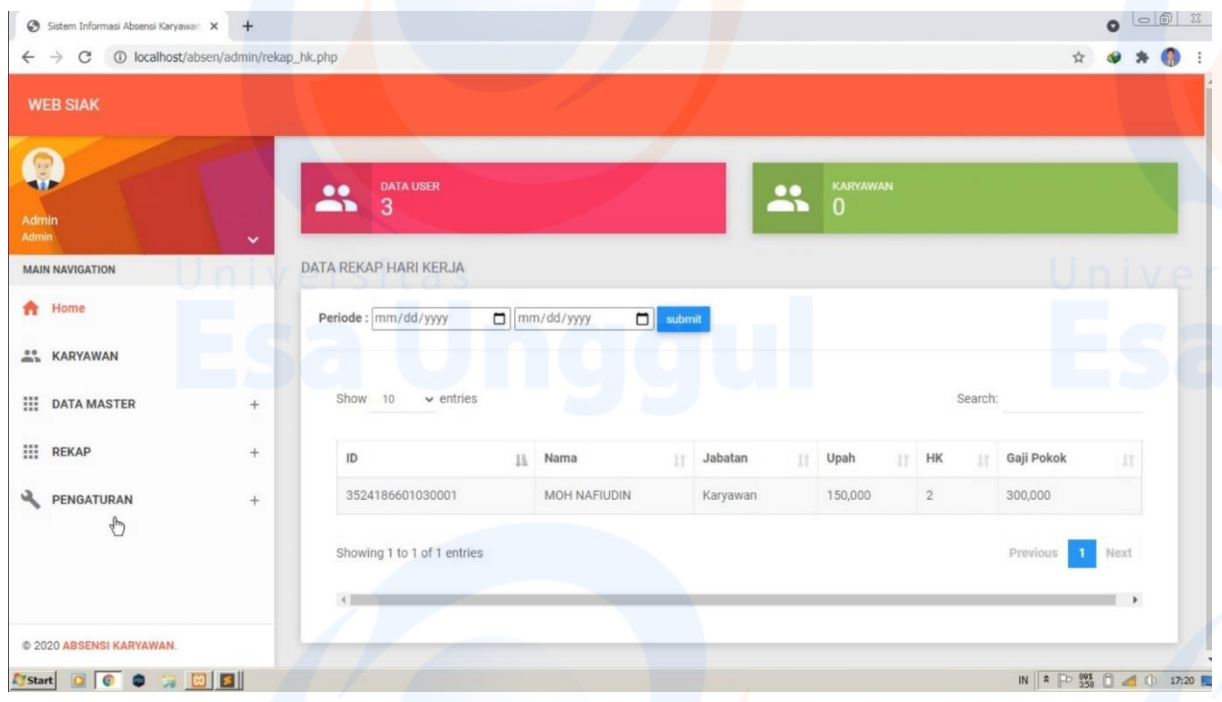

# **9. Halaman Rekap Data Kerja Lembur**

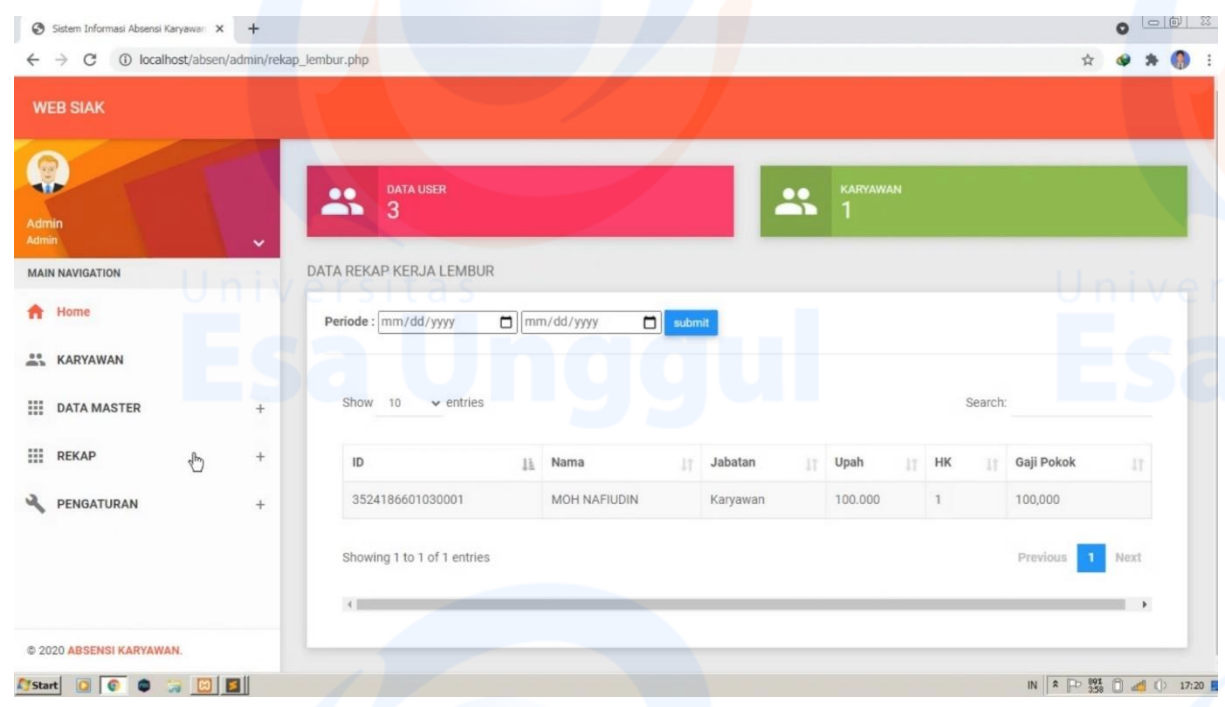

# **10. Halaman Rekap Data Gaji**

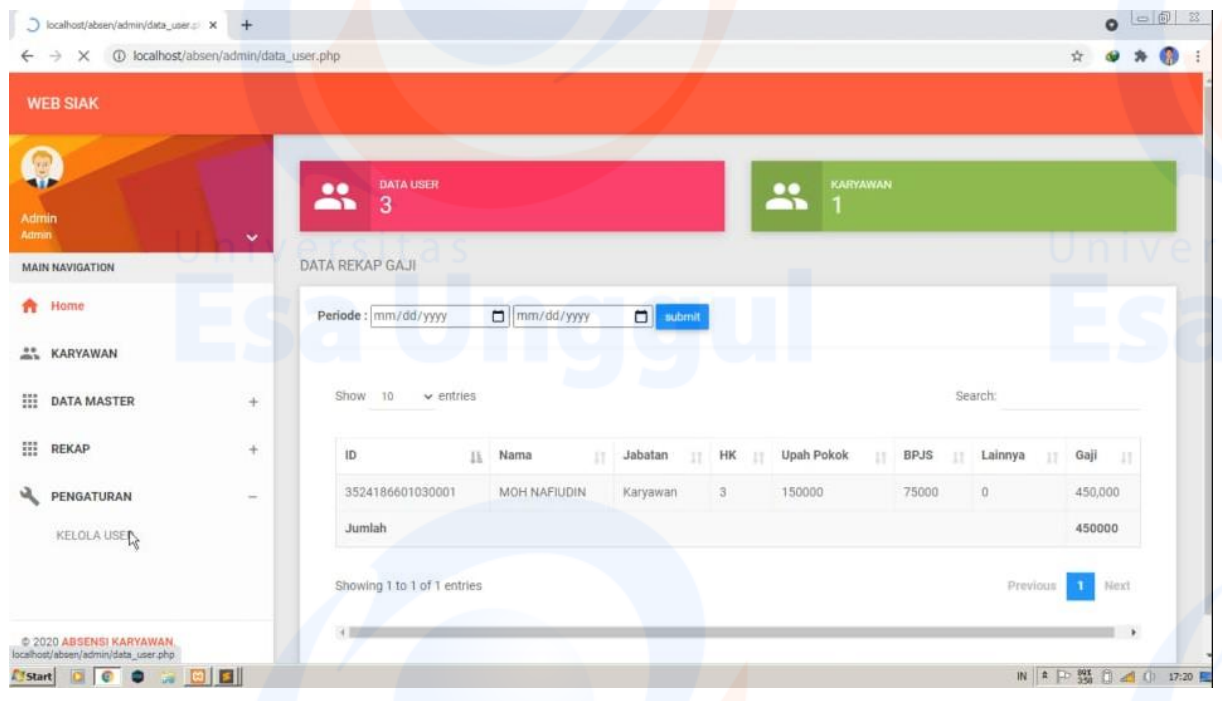

## **11. Halaman Pengaturan Data User**

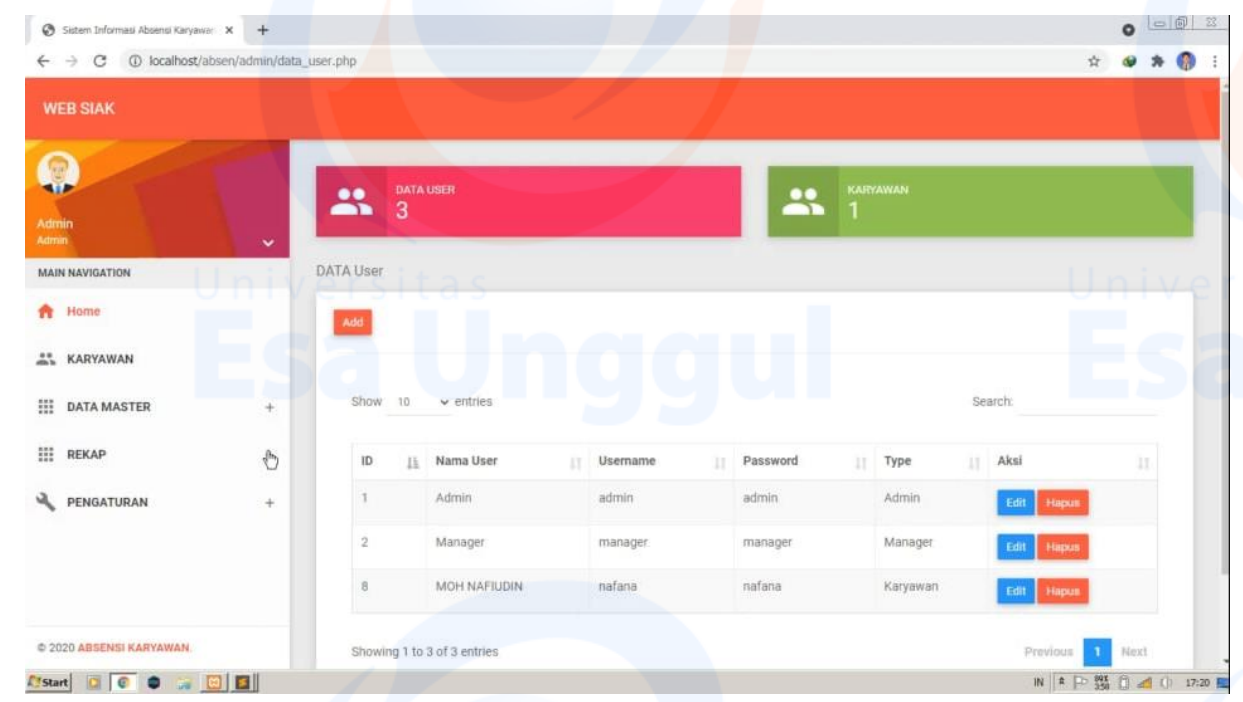

## **12. Halaman Sign Out Admin**

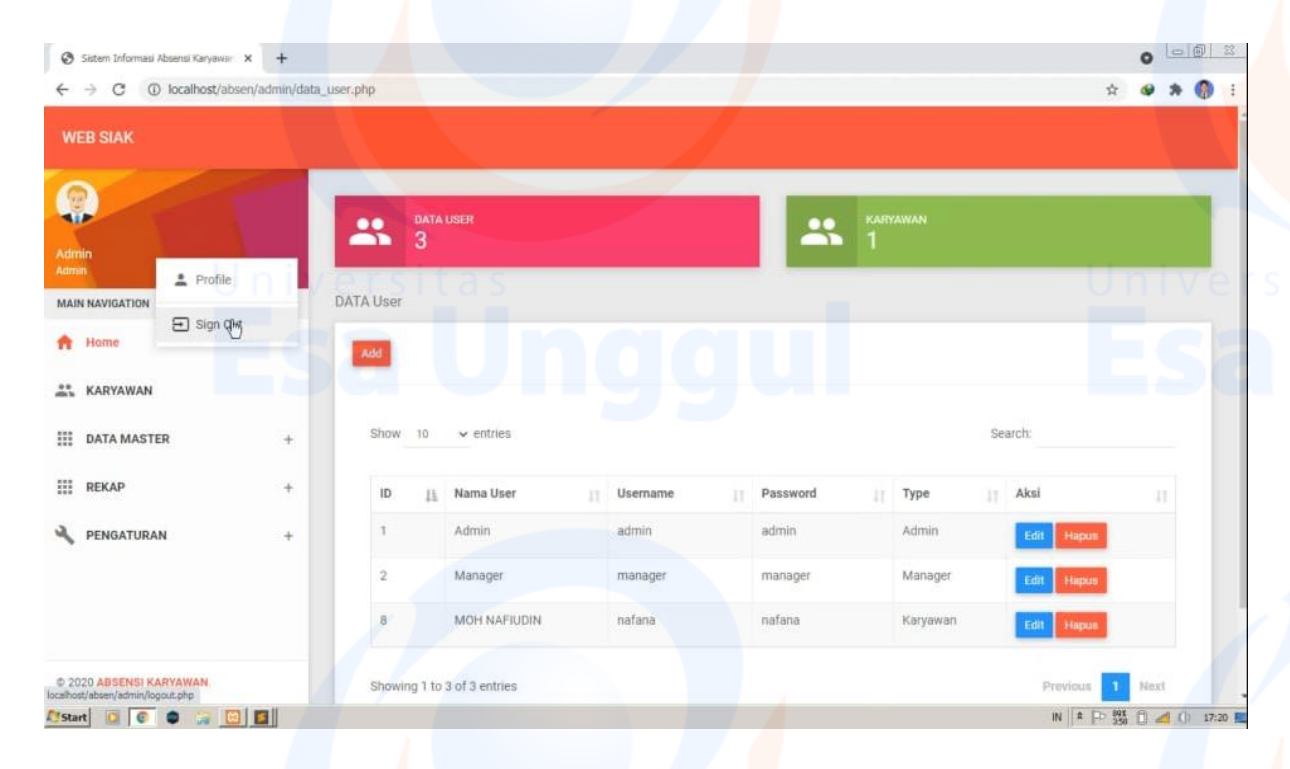

### **13. Halaman Dashboard Manager**

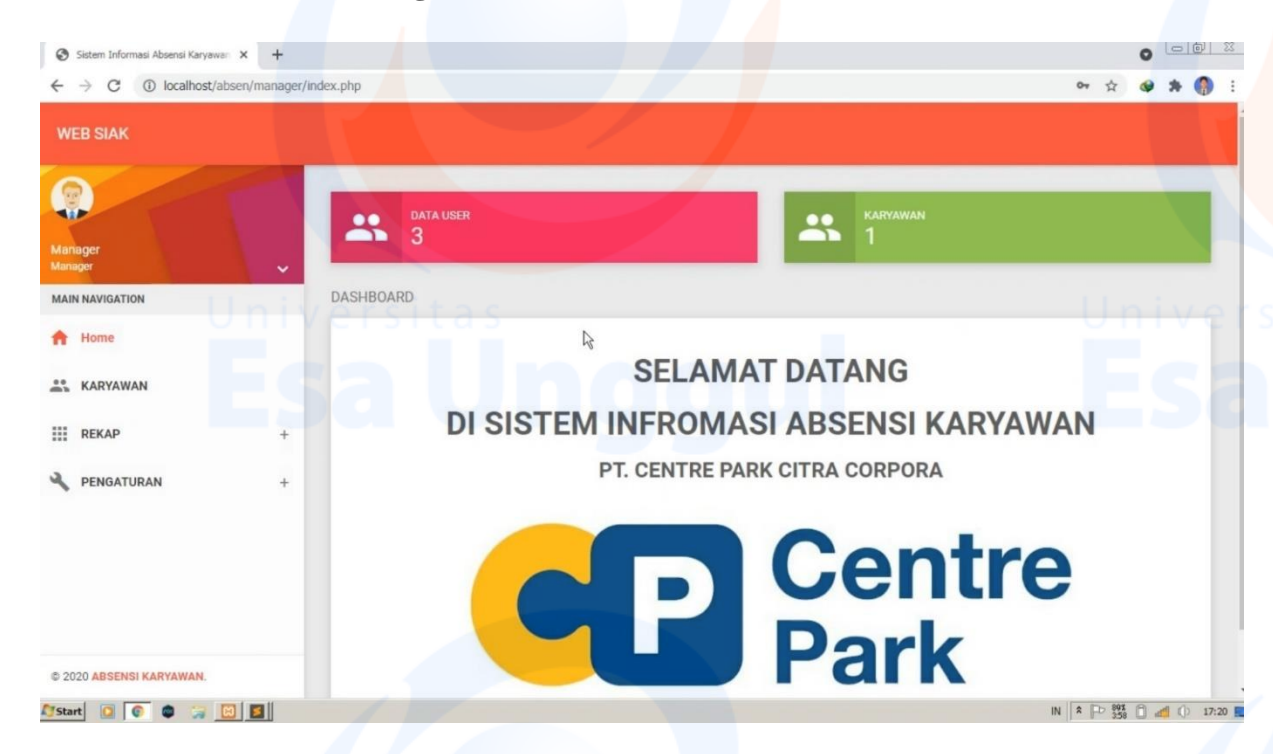

### **14. Halaman Data Karyawan**

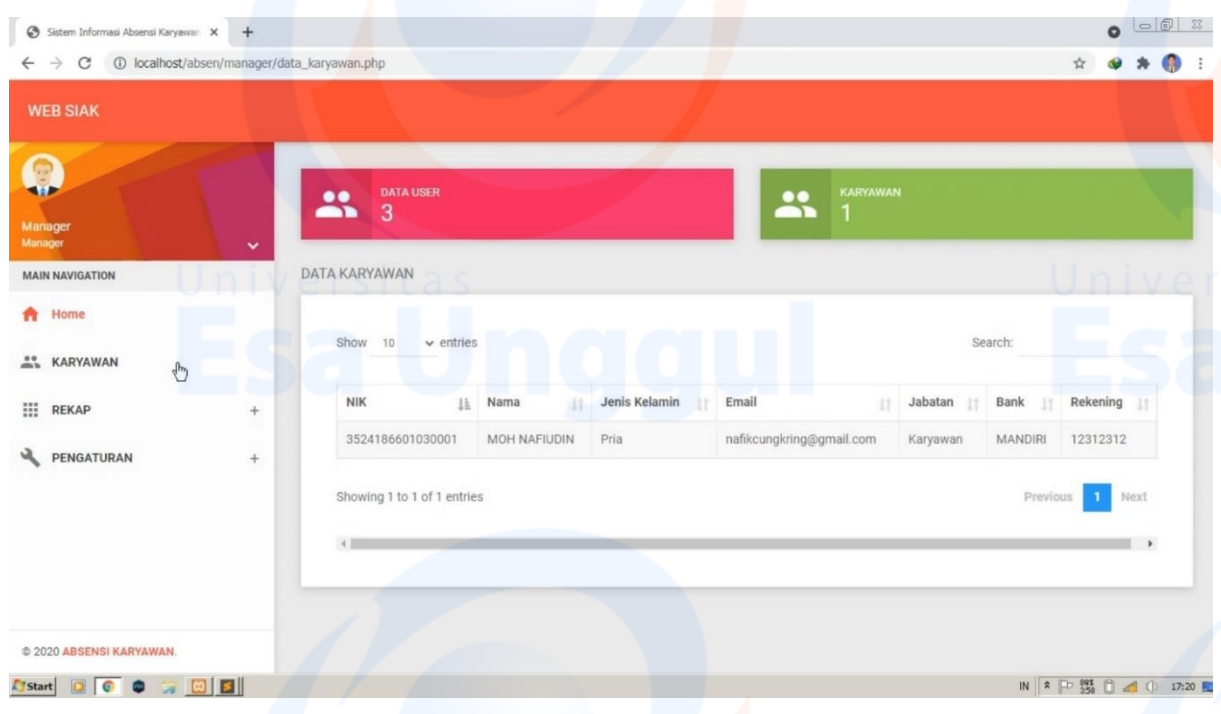

## **15. Halaman Data Rekap Potongan**

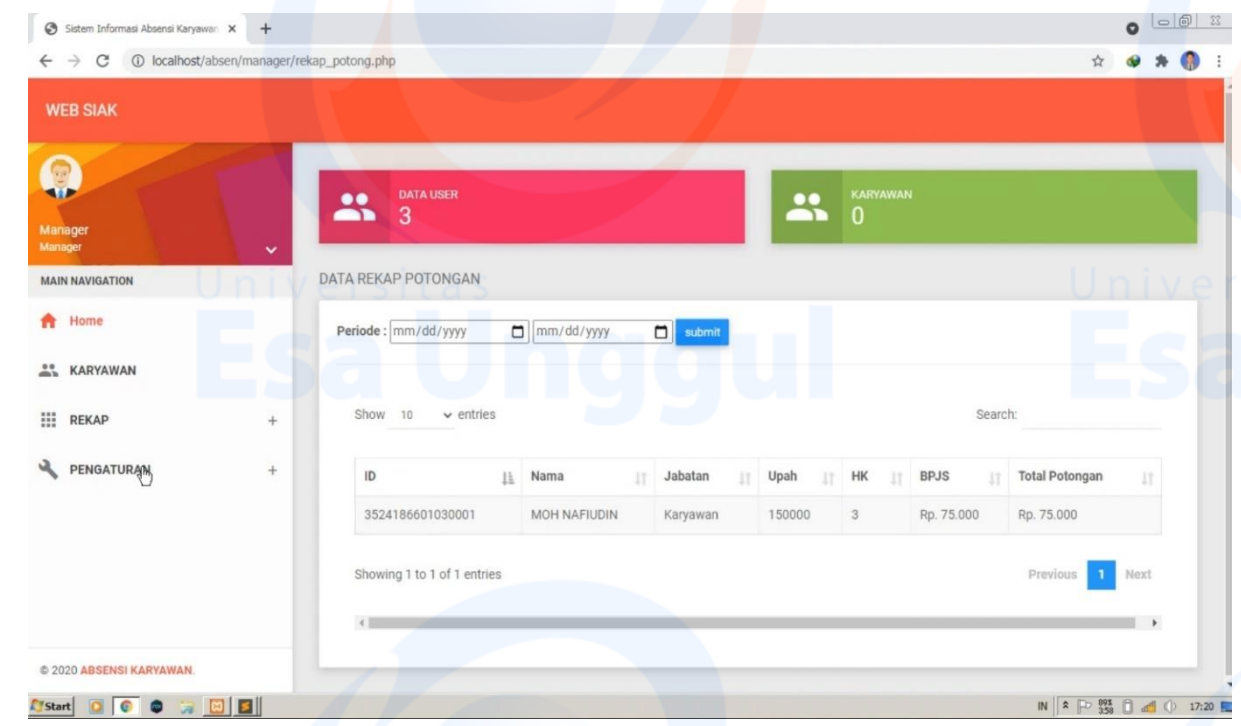

### **16. Halaman Pengaturan Kelola Data User**

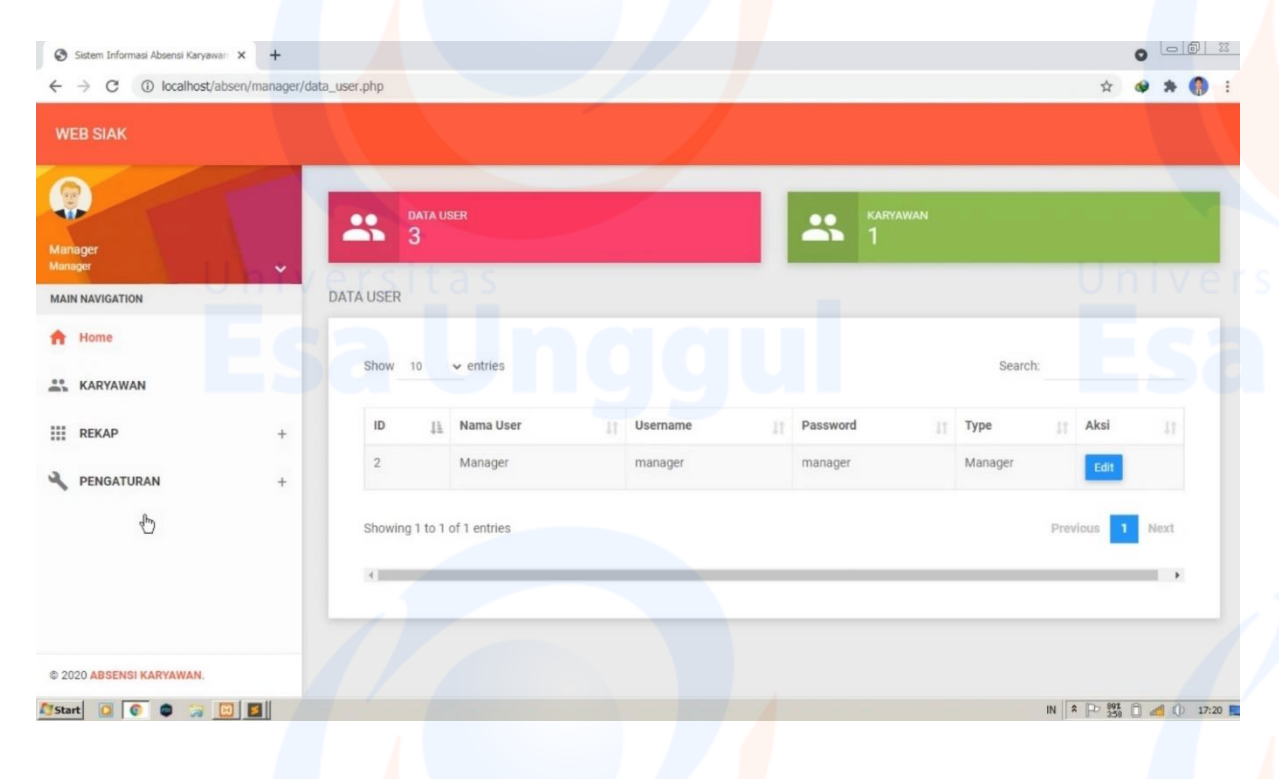

# **17. Halaman Absensi Karyawan**

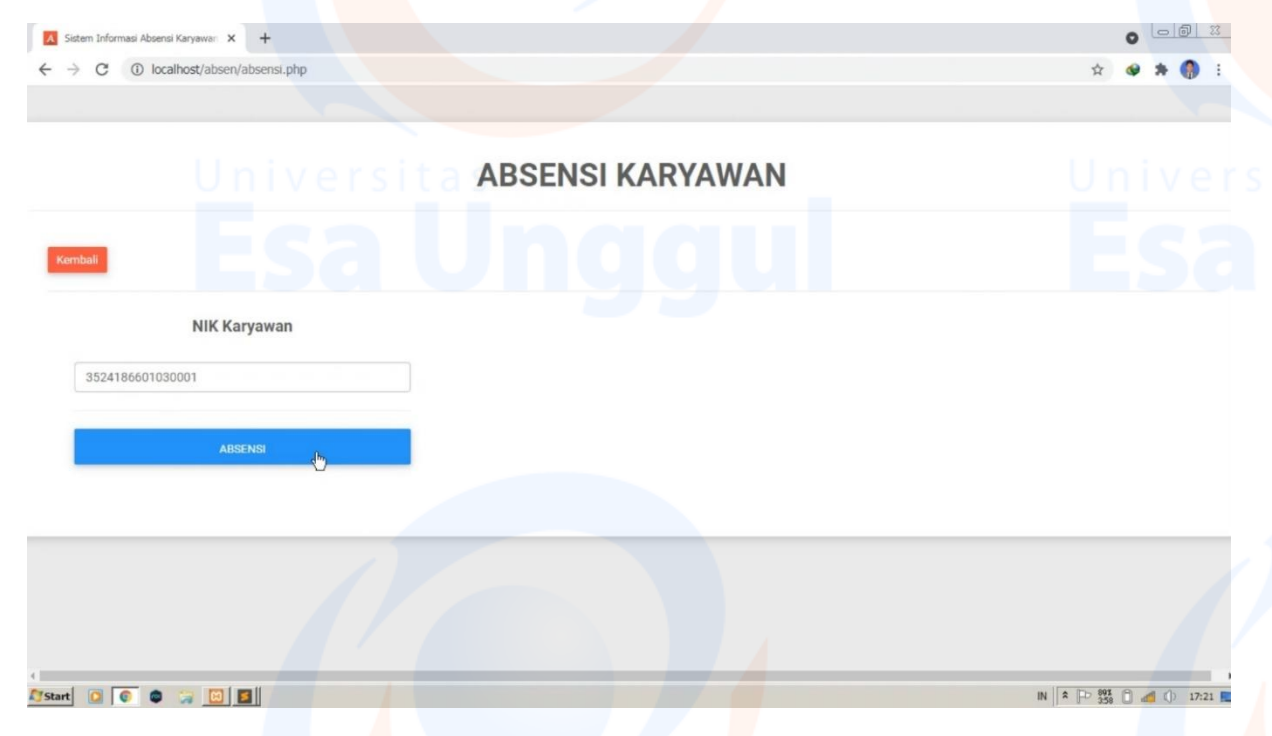

# **18. Tampilan Halaman Absensi Karyawan**

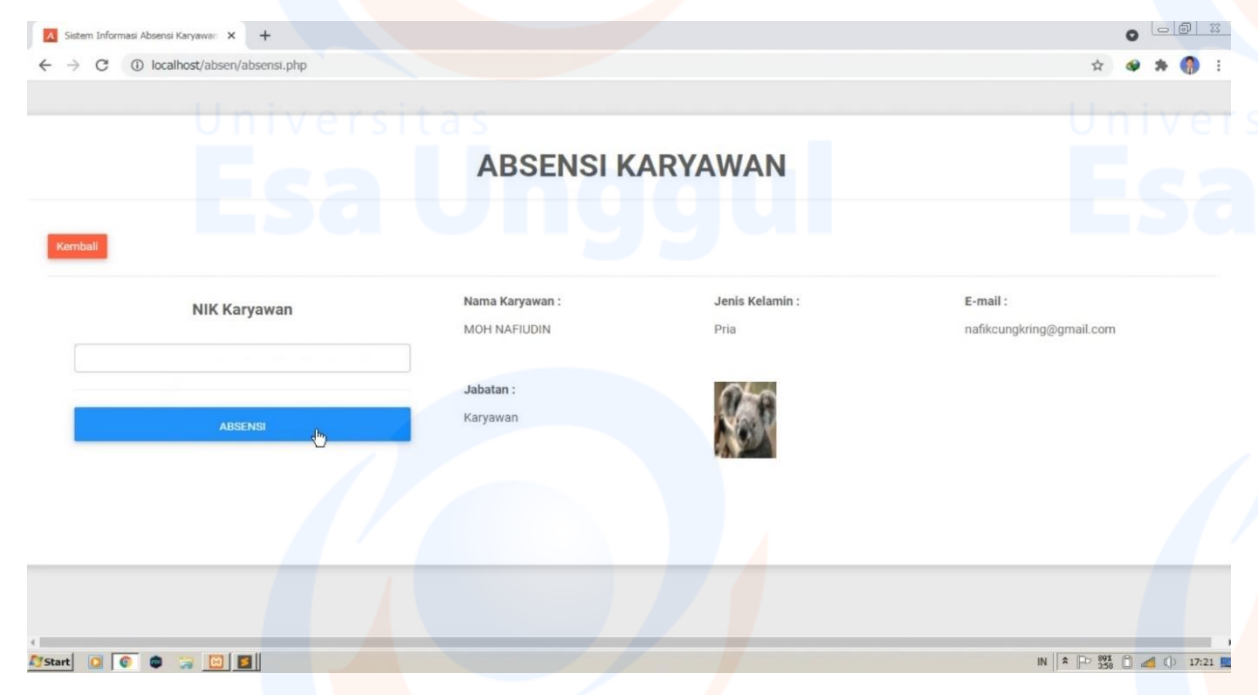

## **19. Tampilan Login Karyawan**

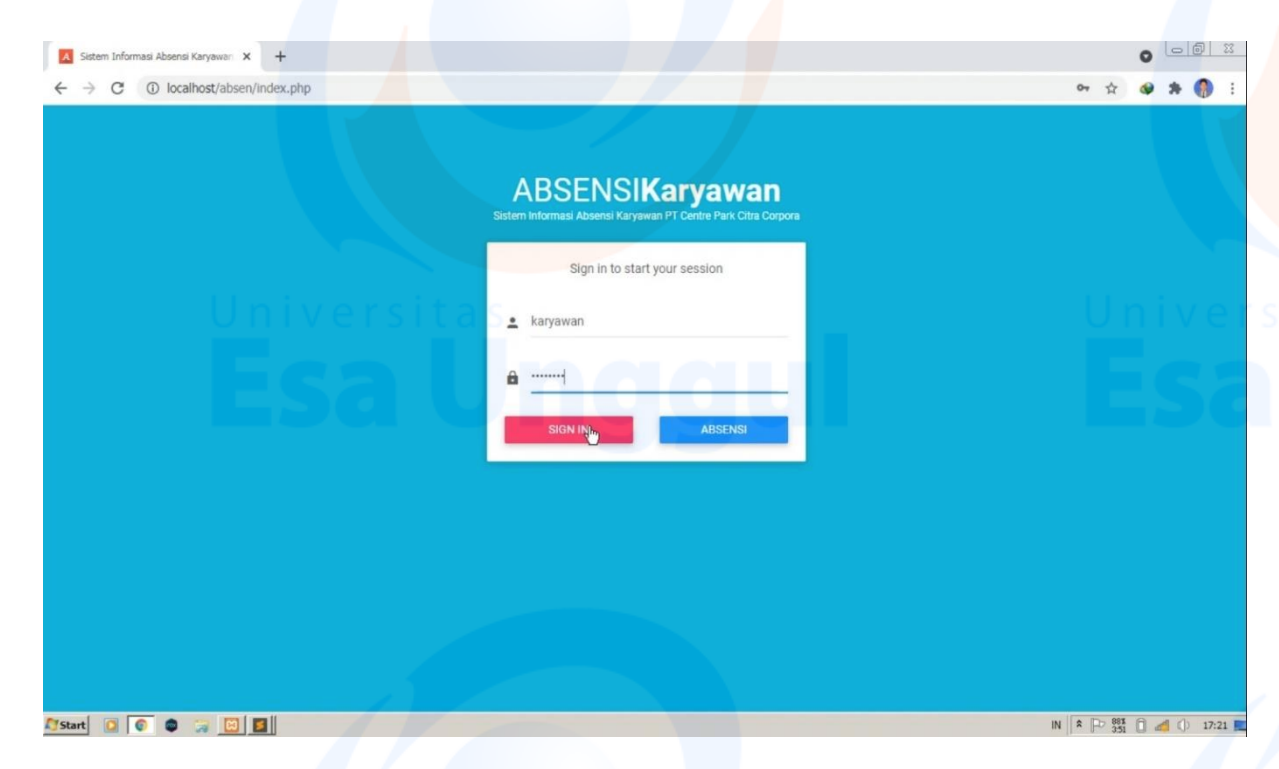

## **20. Tampilan Username dan Password Tidak Sesuai**

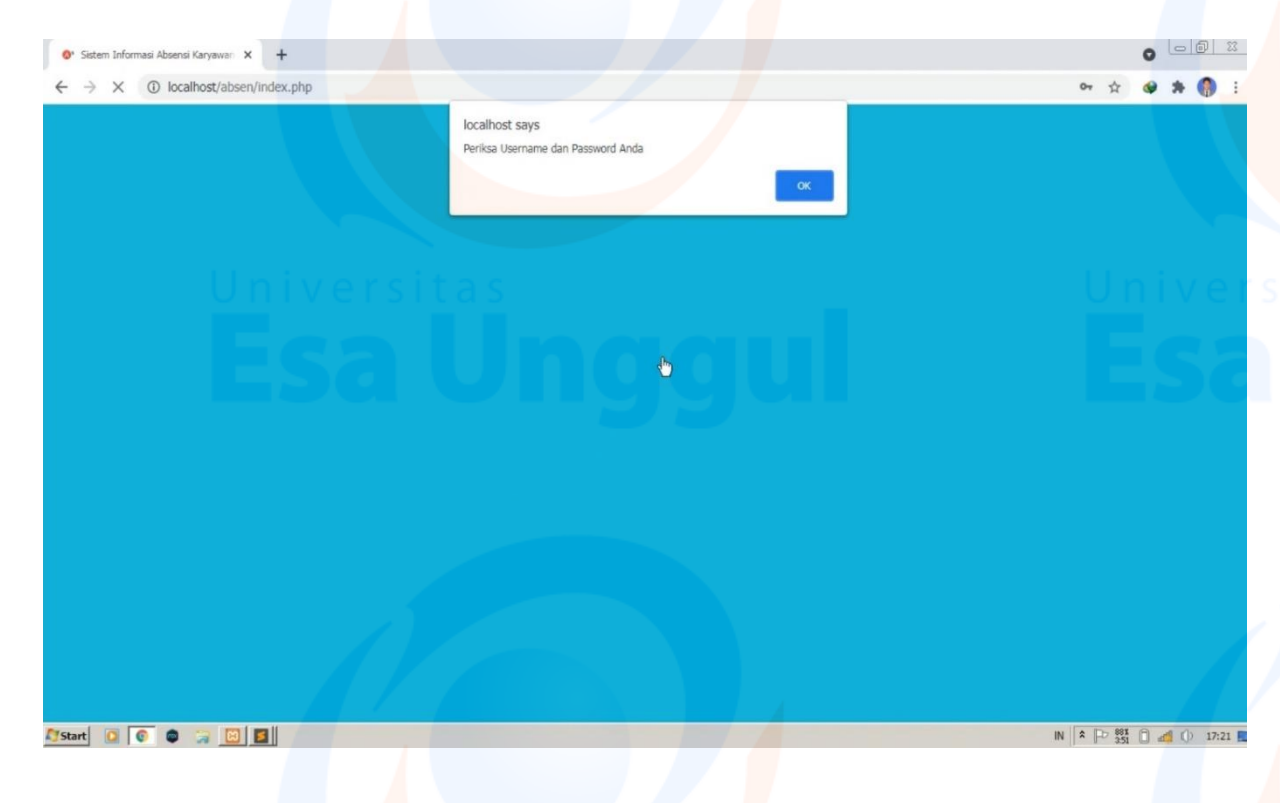

#### **21. Halaman Dashboard Karyawan**

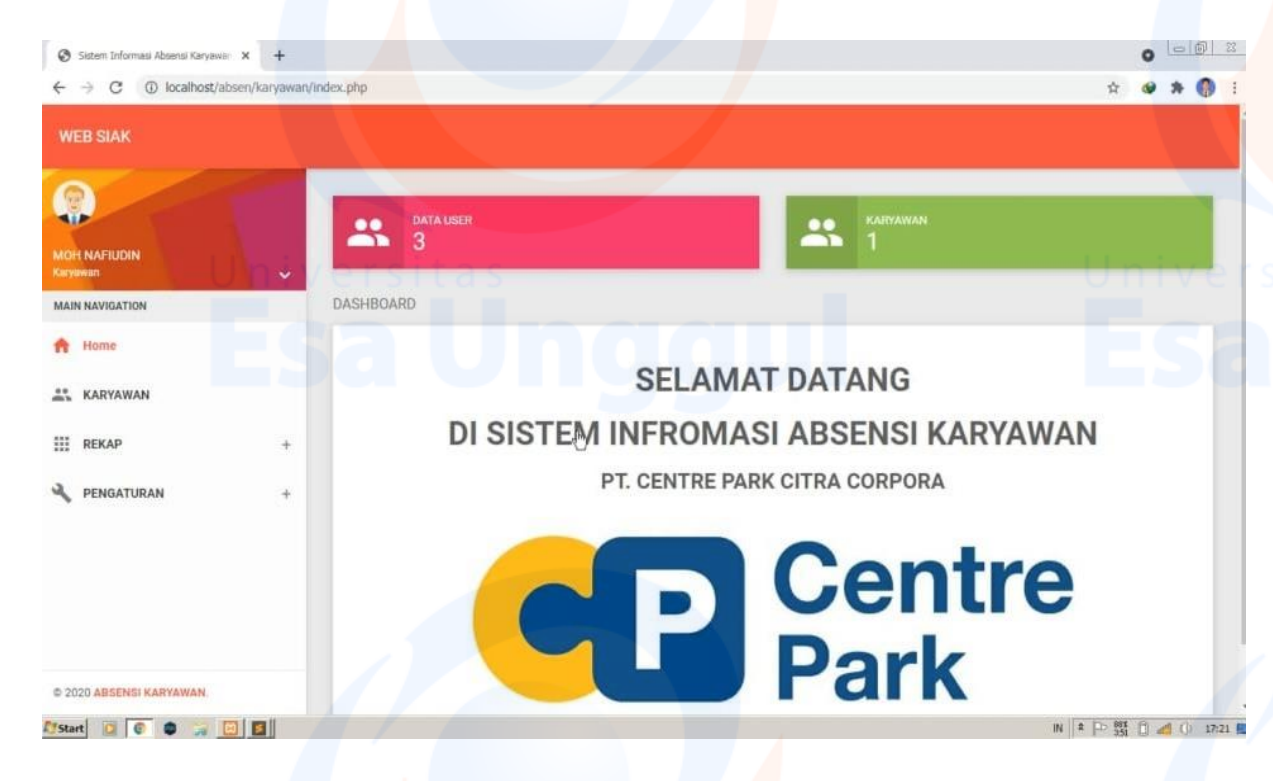

#### **22. Halaman Data Karyawan**

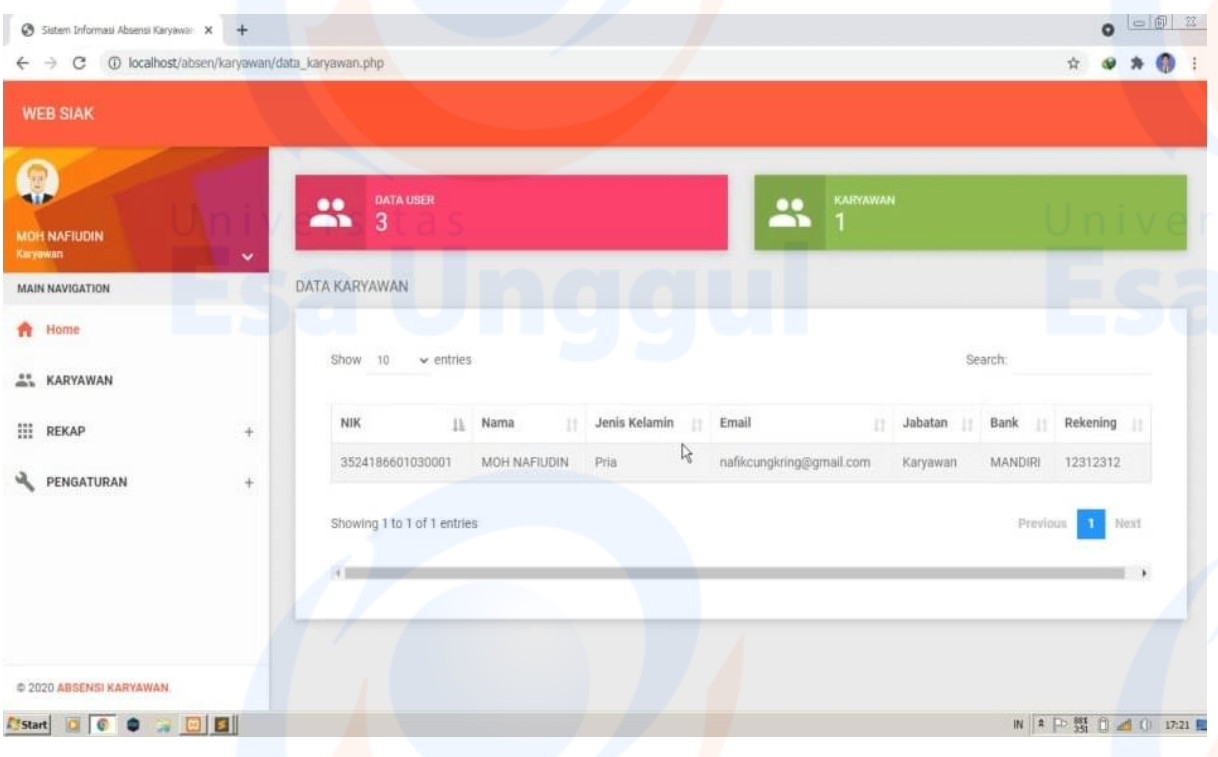

## **23. Tampilan Sign Out Karyawan**

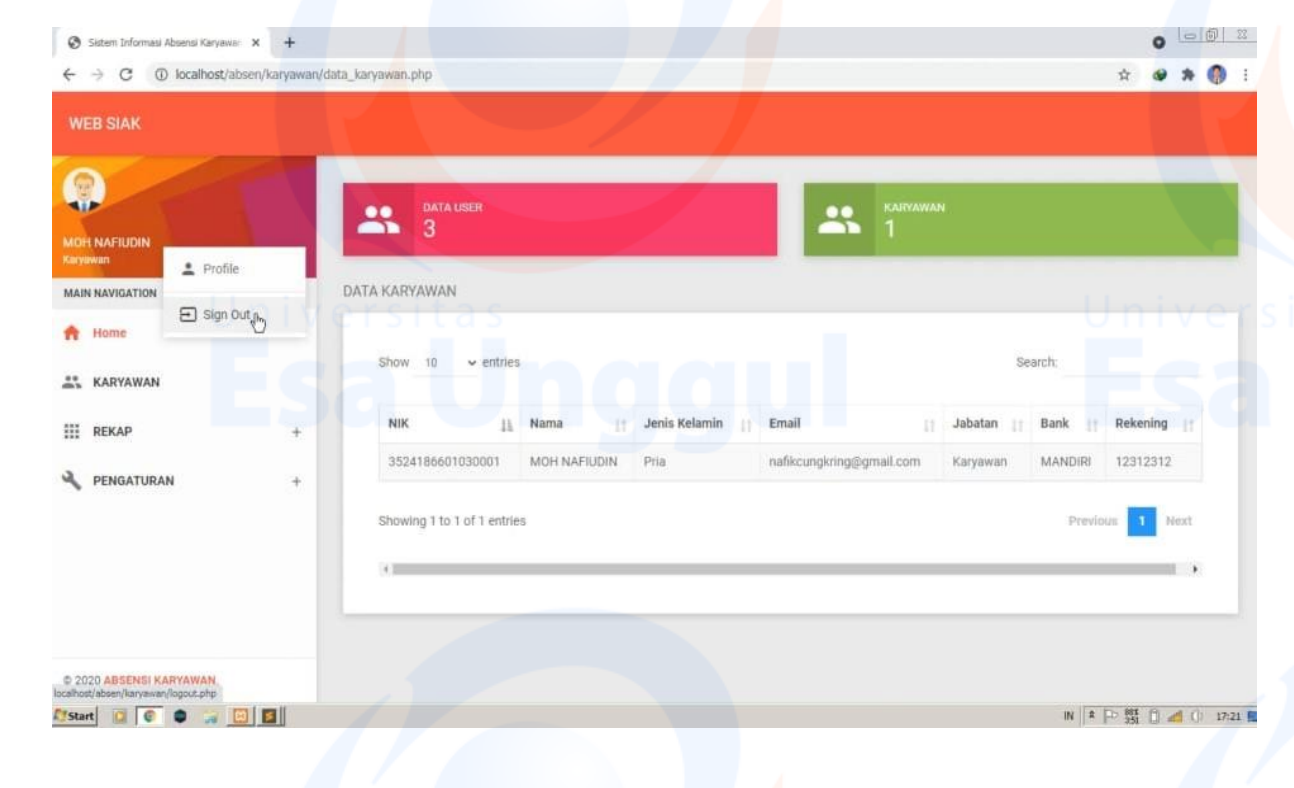

#### **Lampiran-Lampiran source code**

#### **Footer.php**

<script type="text/javascript">

\$(document).ready(function () {

\$('.mdb-select').materialSelect();

\$('.select-wrapper.md-form.md-outline input.select-dropdown').bind('focus blur', function () {

\$(this).closest('.select-outline').find('label').toggleClass('active');

\$(this).closest('.select-outline').find('.caret').toggleClass('active');

});

});

</script>

 <!-- Jquery Core Js --> <script src="../assets/plugins/jquery/jquery.min.js"></script>

 <!-- Bootstrap Core Js --> <script src="../assets/plugins/bootstrap/js/bootstrap.js"></script>

<!-- Select Plugin Js -->

<script src="../assets/plugins/bootstrap-select/js/bootstrap-select.js"></script>

<!-- Slimscroll Plugin Js -->

<script src="../assets/plugins/jquery-slimscroll/jquery.slimscroll.js"></script>

 <!-- Waves Effect Plugin Js --> <script src="../assets/plugins/node-waves/waves.js"></script>

 <!-- Jquery CountTo Plugin Js --> <script src="../assets/plugins/jquery-countto/jquery.countTo.js"></script>

<!-- Morris Plugin Js -->

 <script src="../assets/plugins/raphael/raphael.min.js"></script> <script src="../assets/plugins/morrisjs/morris.js"></script>

<!-- ChartJs -->

<script src="../assets/plugins/chartjs/Chart.bundle.js"></script>

 <!-- Flot Charts Plugin Js --> <script src="../assets/plugins/flot-charts/jquery.flot.js"></script>

 <script src="../assets/plugins/flot-charts/jquery.flot.resize.js"></script> <script src="../assets/plugins/flot-charts/jquery.flot.pie.js"></script> <script src="../assets/plugins/flot-charts/jquery.flot.categories.js"></script> <script src="../assets/plugins/flot-charts/jquery.flot.time.js"></script>

<!-- Jquery DataTable Plugin Js -->

 <script src="../assets/plugins/jquery-datatable/jquery.dataTables.js"></script> <script src="../assets/plugins/jquerydatatable/skin/bootstrap/js/dataTables.bootstrap.js"></script>

 <script src="../assets/plugins/jquerydatatable/extensions/export/dataTables.buttons.min.js"></script>

 <script src="../assets/plugins/jquery-datatable/extensions/export/buttons.flash.min.js"></script> <script src="../assets/plugins/jquery-datatable/extensions/export/jszip.min.js"></script> <script src="../assets/plugins/jquery-datatable/extensions/export/pdfmake.min.js"></script> <script src="../assets/plugins/jquery-datatable/extensions/export/vfs\_fonts.js"></script> <script src="../assets/plugins/jquery-datatable/extensions/export/buttons.html5.min.js"></script> <script src="../assets/plugins/jquery-datatable/extensions/export/buttons.print.min.js"></script>

106

 <!-- Bootstrap Tags Input Plugin Js --> <script src="../assets/plugins/bootstrap-tagsinput/bootstrap-tagsinput.js"></script>

 <!-- Sparkline Chart Plugin Js --> <script src="../assets/plugins/jquery-sparkline/jquery.sparkline.js"></script>

```
 <!-- Custom Js -->
<script src="../assets/js/admin.js"></script>
<script src="../assets/js/pages/tables/jquery-datatable.js"></script>
<script src="../assets/js/pages/index.js"></script>
```
<script>

```
 $(document).ready(function(){
   $('#tabel-data').DataTable();
 });
```
</script>

<script>

```
 $(document).ready(function(){
```
\$('#tabel-data1').DataTable();

});

</script>

```
 <!-- Demo Js -->
```
<script src="../assets/js/demo.js"></script>

</body>

</html>

**Header.php**

<?php

session\_start();

```
 if($_SESSION['level']==""){
```
echo "<script>alert('Anda Harus Login Terlebih Dahulu!');window.location='../index.php'</script>";

```
$id = $_SESSION['id'];
```
}

```
include '../koneksi.php';
```
\$ambil = mysqli\_query(\$koneksi, "SELECT \* FROM data\_user WHERE id\_user = \$\_SESSION[id]");

\$nama = mysqli\_fetch\_array(\$ambil);

if(\$nama['level'] == 3){ \$level = "Karyawan"; }elseif(\$nama['level'] == 2){ \$level = "Manager"; }elseif(\$nama['level'] == 1){ \$level = "Admin";

}

\$akses = "http://\$\_SERVER[HTTP\_HOST]\$\_SERVER[REQUEST\_URI]";

 $$time = date('d F Y, h: i:s A');$ 

\$simpan = mysqli\_query(\$koneksi, "INSERT INTO data\_log VALUES('\$time','\$nama[nama\_user]','\$akses')");

?>

<!DOCTYPE html>

<html>

<head>

<meta charset="UTF-8">

<meta http-equiv="X-UA-Compatible" content="IE=Edge">

 <meta content="width=device-width, initial-scale=1, maximum-scale=1, user-scalable=no" name="viewport">

<title>Sistem Informasi Absensi Karyawan PT Centre Park Citra Corpora</title>

<!-- Favicon-->

<link rel="icon" href="favicon.ico" type="image/x-icon">

<!-- Google Fonts -->

 <link href="https://fonts.googleapis.com/css?family=Roboto:400,700&subset=latin,cyrillic-ext" rel="stylesheet" type="text/css">

 <link href="https://fonts.googleapis.com/icon?family=Material+Icons" rel="stylesheet" type="text/css">

 <!-- Bootstrap Core Css --> <link href="../assets/plugins/bootstrap/css/bootstrap.css" rel="stylesheet">

<!-- Waves Effect Css -->

<link href="../assets/plugins/node-waves/waves.css" rel="stylesheet" />

<!-- Animation Css -->

<link href="../assets/plugins/animate-css/animate.css" rel="stylesheet" />

<!-- Morris Chart Css-->

<link href="../assets/plugins/morrisjs/morris.css" rel="stylesheet" />

<!-- JQuery DataTable Css -->

 <link href="../assets/plugins/jquery-datatable/skin/bootstrap/css/dataTables.bootstrap.css" rel="stylesheet">

<!-- Bootstrap Select Css -->

<link href="../assets/plugins/bootstrap-select/css/bootstrap-select.css" rel="stylesheet" />

<!-- Custom Css -->

<link href="../assets/css/style.css" rel="stylesheet">

 <!-- AdminBSB Themes. You can choose a theme from css/themes instead of get all themes --> <link href="../assets/css/themes/all-themes.css" rel="stylesheet" /> </head>

<body class="theme-red">

<!-- Page Loader -->

```
 <div class="page-loader-wrapper">
```
<div class="loader">

<div class="preloader">

<div class="spinner-layer pl-red">

<div class="circle-clipper left">

<div class="circle"></div>

</div>

<div class="circle-clipper right">

<div class="circle"></div>

</div>

</div>

</div>

<p>Please wait...</p>

</div>

</div>

<!-- #END# Page Loader -->

<!-- Overlay For Sidebars -->

<div class="overlay"></div>

<!-- #END# Overlay For Sidebars -->

<!-- Top Bar -->

<nav class="navbar">

<div class="container-fluid">

<div class="navbar-header">

 <a href="javascript:void(0);" class="navbar-toggle collapsed" data-toggle="collapse" datatarget="#navbar-collapse" aria-expanded="false"></a>

<a href="javascript:void(0);" class="bars"></a>

<a class="navbar-brand" href="index.php">WEB SIAK</a>

</div>

</div>

</nav>

<!-- #Top Bar -->

<section>

<!-- Left Sidebar -->

<aside id="leftsidebar" class="sidebar">

<!-- User Info -->

<div class="user-info">

<div class="image">

<img src="../assets/images/user.png" width="48" height="48" alt="User" />

</div>

<div class="info-container">

 <div class="name" data-toggle="dropdown" aria-haspopup="true" ariaexpanded="false"><?= \$nama['nama\_user'] ?></div>

<div class="email"><?= \$level ?></div>

<div class="btn-group user-helper-dropdown">

 <i class="material-icons" data-toggle="dropdown" aria-haspopup="true" ariaexpanded="true">keyboard\_arrow\_down</i>

<ul class="dropdown-menu pull-right">

<li><a href="data\_admin.php"><i class="material-icons">person</i>Profile</a></li>

<li role="separator" class="divider"></li>

<li><a href="logout.php"><i class="material-icons">input</i>Sign Out</a></li>

 $<$ /ul $>$ 

</div>

</div>

</div>

```
 <!-- #User Info -->
```
<!-- Menu -->

<div class="menu">

<ul class="list">

<li class="header">MAIN NAVIGATION</li>

<li class="active">

```
 <a href="index.php">
```
<i class="material-icons">home</i>

```
<span>Home</span>
```
</a>

</li>

 $<$ li $>$ 

<a href="data\_karyawan.php">

<i class="material-icons">people</i>

```
<span>KARYAWAN</span>
```

```
 </a>
```
</li>

 $<$ li $>$ 

```
 <a href="javascript:void(0);" class="menu-toggle">
   <i class="material-icons">apps</i>
   <span>DATA MASTER</span>
```
</a>

<ul class="ml-menu">

 $<$ li $>$ 

<a href="data\_jabatan.php">JABATAN</a>

</li>

 $<$ li $>$ 

<a href="data\_libur.php">HARI LIBUR</a>

</li>

 $<$ li $>$ 

<a href="data\_upah.php">UPAH</a>

</li>

 $<$ /ul>

</li>

 $<$ li $>$ 

<a href="javascript:void(0);" class="menu-toggle">

```
 <i class="material-icons">apps</i>
```
<span>REKAP</span>

</a>

<ul class="ml-menu">

 $<$ li $>$ 

<a href="rekap\_potong.php">POTONGAN</a>

</li>

 $<$ li $>$ 

```
 <a href="rekap_hk.php">HARI KERJA</a>
     </li>
    <li> <a href="rekap_lembur.php">LEMBUR</a>
    </li>
    \langleli>
       <a href="rekap_upah.php">GAJI</a>
     </li>
   </ul>
 </li>
```
### $\langle$ li $\rangle$

<a href="javascript:void(0);" class="menu-toggle">

<i class="material-icons">build</i>

<span>PENGATURAN</span>

 $<$ /a>

<ul class="ml-menu">

 $<$ li $>$ 

<a href="data\_user.php">KELOLA USER</a>

</li>

 $<$ /ul>

</li>

 $<$ /ul>

</div>

<!-- #Menu -->

<!-- Footer -->

<div class="legal">

<div class="copyright">

&copy; 2020 <a href="index.php">ABSENSI KARYAWAN</a>.

113

</div>

</div>

<!-- #Footer -->

</aside>

<!-- #END# Left Sidebar -->

</section>

<section class="content">

<div class="container-fluid">

#### <!-- Widgets -->

<div class="row clearfix">

<div class="col-lg-6 col-md-3 col-sm-6 col-xs-12">

<div class="info-box bg-pink hover-expand-effect">

<div class="icon">

<i class="material-icons">people</i>

</div>

<div class="content">

<div class="text">DATA USER</div>

<?php

\$query = mysqli\_query(\$koneksi, "SELECT count(id\_user) AS user FROM data\_user");

\$data = mysqli\_fetch\_array(\$query);

?>

 <div class="number count-to" data-from="0" data-to="<?= \$data['user'] ?>" dataspeed="5" data-fresh-interval="1"></div>

</div>

</div>

</div>

<div class="col-lg-6 col-md-3 col-sm-4 col-xs-10">

<div class="info-box bg-light-green hover-expand-effect">

```
 <div class="icon">
```
<i class="material-icons">people</i>

</div>

<div class="content">

<div class="text">KARYAWAN</div>

<?php

 \$query = mysqli\_query(\$koneksi, "SELECT count(id\_karyawan) AS karyawan FROM data\_karyawan");

\$data = mysqli\_fetch\_array(\$query);

?>

 <div class="number count-to" data-from="0" data-to="<?= \$data['karyawan'] ?>" data-speed="1000" data-fresh-interval="20"></div>

</div>

</div>

</div>

</div>

<!-- #END# Widgets -->

**Absensi.php**

<!DOCTYPE html>

<html>

<head>

```
 <meta charset="UTF-8">
```
 <meta content="width=device-width, initial-scale=1, maximum-scale=1, user-scalable=no" name="viewport">

<title>Sistem Informasi Absensi Karyawan PT Centre Park Citra Corpora</title>

<!-- Favicon-->

<link rel="icon" href="favicon.ico" type="image/x-icon">

<!-- Google Fonts -->

 <link href="https://fonts.googleapis.com/css?family=Roboto:400,700&subset=latin,cyrillic-ext" rel="stylesheet" type="text/css">

<link href="assets/material.css" rel="stylesheet" type="text/css">

<!-- Bootstrap Core Css -->

<link href="assets/plugins/bootstrap/css/bootstrap.css" rel="stylesheet">

<!-- Waves Effect Css -->

<link href="assets/plugins/node-waves/waves.css" rel="stylesheet" />

<!-- Animation Css -->

<link href="assets/plugins/animate-css/animate.css" rel="stylesheet" />

<!-- Custom Css -->

<link href="assets/css/style.css" rel="stylesheet">

</head>

<?php

include 'koneksi.php';

?>

<body>

<br>

<br>

<div class="row">

<div>

<div class="card">

<div class="header">

<div class="block-header">

<h1 align="center">ABSENSI KARYAWAN</h1>

</div>

<hr>

<div class="body">

<a href="index.php"><button type="button" class='btn btn-sm btn-danger shadowsm'>Kembali</button></a>

<hr>

<div class="table-responsive">

<div class="col-12 col-md-4">

<div class="col-sm-12">

<form method="POST" action="" enctype="multipart/form-data">

<div class="card-header">

<h4 align="center" class="card-title">NIK Karyawan</h4>

</div>

<br>

<div class="card-footer">

<div class="custom-file mb-3">

<input type="text" name="nik" class="form-control" aria-

describedby="input-foto">

</div>

<hr>

 <button type="submit" name="cari" id="cari" class="btn btn-primary btnblock mt-2">ABSENSI <i class="fa fa-save"></i></button>

</div>

</form>

</div>

</div>

<?php

 if(isset(\$\_POST['cari'])){  $$nik = $POST['nik']$ ;

 \$query = mysqli\_query(\$koneksi, "SELECT data\_jabatan.\*, data\_karyawan.\* FROM data\_jabatan, data\_karyawan WHERE data\_karyawan.id\_jabatan = data\_jabatan.id\_jabatan

AND data\_karyawan.nik = '\$nik'");

\$data = mysqli fetch array(\$query);

date\_default\_timezone\_set('Asia/Jakarta');

\$tanggal = date('Y-m-d');

 $$time = date('H: i:s');$ 

if(\$time > '15:00:00'){

\$typeK = 'Lembur';

}else{

\$typeK = 'Normal';

}

 \$simpan = mysqli\_query(\$koneksi, "INSERT INTO data\_absen VALUES('','\$data[id\_karyawan]','\$typeK','\$time','\$tanggal')");

## ?>

<div class="col-12 col-md-8">

<div class="col-sm-12">

<form method="POST" action="">

<div class="row">

<div class="col-xs-12 col-sm-6 col-md-4">

<div class="form-group">

<label for="nama\_karyawan">Nama Karyawan : </label>

 <input type="text" name="nama\_karyawan" value="<?= \$data['nama\_karyawan'] ?>" class="form-control" placeholder="Nama Karyawan " readonly>

 $\langle$ div $\rangle$ 

</div>

<div class="col-xs-12 col-sm-6 col-md-4">

<div class="form-group">

<label for="jenis\_kelamin">Jenis Kelamin : </label>

 <input type="text" name="jenis\_kelamin" value="<?= \$data['jenis\_kelamin'] ?>" class="form-control" placeholder="Jenis Kelamin" readonly>

</div>

</div>

<div class="col-xs-12 col-sm-6 col-md-4">

<div class="form-group">

<label for="email">E-mail : </label>

 <input type="email" name="email" value="<?= \$data['email'] ?>" class="form-control" placeholder="Email" readonly>

</div>

</div>

<div class="col-xs-12 col-sm-6 col-md-4">

<div class="form-group">

<label for="jenis\_kelamin">Jabatan : </label>

 <input type="text" name="jabatan" value="<?= \$data['jabatan'] ?>" class="form-control" placeholder="Jabatan" readonly>

</div>

</div>

<div class="col-xs-12 col-sm-6 col-md-4">

<div class="form-group">

<img id="blah" name="blah" width='70' height='90' src="<?=

'foto/'.\$data['foto'] ?>" alt="your image"/>

</div>

</div>

</div>

</form>

</div>

</div>

<?php } ?>

</div>

</div>

</div>

</div>

</div>

</div>

<!-- Jquery Core Js -->

<script src="assets/plugins/jquery/jquery.min.js"></script>

<!-- Bootstrap Core Js -->

<script src="assets/plugins/bootstrap/js/bootstrap.js"></script>

<!-- Waves Effect Plugin Js -->

<script src="assets/plugins/node-waves/waves.js"></script>

<!-- Validation Plugin Js -->

<script src="assets/plugins/jquery-validation/jquery.validate.js"></script>

```
 <!-- Custom Js -->
```
<script src="assets/js/admin.js"></script>

<script src="assets/js/pages/examples/sign-in.js"></script>

</body>

</html>

**Index.php**

<!DOCTYPE html>

<html>

#### <head>

```
 <meta charset="UTF-8">
```
<meta content="width=device-width, initial-scale=1, maximum-scale=1, user-scalable=no" name="viewport">

<title>Sistem Informasi Absensi Karyawan PT Centre Park Citra Corpora</title>

<!-- Favicon-->

<link rel="icon" href="favicon.ico" type="image/x-icon">

<!-- Google Fonts -->

 <link href="https://fonts.googleapis.com/css?family=Roboto:400,700&subset=latin,cyrillic-ext" rel="stylesheet" type="text/css">

<link href="assets/material.css" rel="stylesheet" type="text/css">

<!-- Bootstrap Core Css -->

<link href="assets/plugins/bootstrap/css/bootstrap.css" rel="stylesheet">

<!-- Waves Effect Css -->

<link href="assets/plugins/node-waves/waves.css" rel="stylesheet" />

<!-- Animation Css -->

<link href="assets/plugins/animate-css/animate.css" rel="stylesheet" />

<!-- Custom Css -->

<link href="assets/css/style.css" rel="stylesheet">

</head>

<?php

 include 'koneksi.php'; if(isset(\$\_POST['login'])){ session\_start(); \$user = \$\_POST['username']; \$pass = \$\_POST['password'];

 \$query = mysqli\_query(\$koneksi, "SELECT \* FROM data\_user WHERE username = '\$user' AND password = '\$pass'");

\$cek = mysqli\_num\_rows(\$query);

\$data = mysqli\_fetch\_array(\$query);

\$akses = "http://\$\_SERVER[HTTP\_HOST]\$\_SERVER[REQUEST\_URI]";

 $$time = date('d F Y, h: i:s A');$ 

 \$simpan = mysqli\_query(\$koneksi, "INSERT INTO data\_log VALUES('\$time','\$data[nama\_user]','\$akses')");

 $if( $\frac{2}{5}$ cek > 0)$ {

if(\$data['level'] == "1"){

 $$$ \_SESSION['level'] = \$data['level'];

 $$$  SESSION['id'] = \$data['id\_user'];

\$\_SESSION['nama'] = \$data['nama\_user'];

echo "<script>alert('Selamat Datang');window.location='admin/index.php'</script>";

}elseif(\$data['level'] == "2"){

 $$$ \_SESSION['level'] = \$data['level'];

 $$$ \_SESSION['id'] = \$data['id\_user'];

\$\_SESSION['nama'] = \$data['nama\_user'];

echo "<script>alert('Selamat Datang');window.location='manager/index.php'</script>";

#### }elseif(\$data['level'] == "3"){

\$\_SESSION['level'] = \$data['level'];

 $$$  SESSION['id'] = \$data['id\_user'];

\$\_SESSION['nama'] = \$data['nama\_user'];

echo "<script>alert('Selamat Datang');window.location='karyawan/index.php'</script>";

#### }

#### }else{

 echo "<script>alert('Periksa Username dan Password Anda');window.location='index.php'</script>";

### }

}

?>

```
<body class="login-page">
```

```
 <div class="login-box">
```
<div class="logo">

<a href="javascript:void(0);">ABSENSI<b>Karyawan</b></a>

<small>Sistem Informasi Absensi Karyawan PT Centre Park Citra Corpora</small>

</div>

<div class="card">

<div class="body">

<form id="sign\_in" method="POST" action="">

<div class="msg">Sign in to start your session</div>

<div class="input-group">

<span class="input-group-addon">

<i class="material-icons">person</i>

</span>

<div class="form-line">

 <input type="text" class="form-control" name="username" placeholder="Username" required autofocus>

</div>

</div>

<div class="input-group">

<span class="input-group-addon">

<i class="material-icons">lock</i>

</span>

<div class="form-line">

 <input type="password" class="form-control" name="password" placeholder="Password" required>

</div>

</div>

<div class="row m-t-15 m-b--20">

<div class="col-xs-6">

 <button class="btn btn-block bg-pink waves-effect" type="submit" name="login" id="login">SIGN IN</button>

</div>

<div class="col-xs-6 align-right">

 <a href="absensi.php" class="btn btn-block bg-blue waves-effect" type="submit">ABSENSI</a>

</div>

</div>

</form>

</div>

</div>

</div>

<!-- Jquery Core Js -->

<script src="assets/plugins/jquery/jquery.min.js"></script>

<!-- Bootstrap Core Js -->

<script src="assets/plugins/bootstrap/js/bootstrap.js"></script>

 <!-- Waves Effect Plugin Js --> <script src="assets/plugins/node-waves/waves.js"></script>

 <!-- Validation Plugin Js --> <script src="assets/plugins/jquery-validation/jquery.validate.js"></script>

 <!-- Custom Js --> <script src="assets/js/admin.js"></script> <script src="assets/js/pages/examples/sign-in.js"></script> </body>

</html>

**Koneksi.php**

<?php

\$koneksi = mysqli\_connect('localhost','root','','db\_absen');

**Cetak\_hk.php**

<?php

?>

include "../koneksi.php";

?>

<link href="../assets/plugins/bootstrap/css/bootstrap.min.css" rel="stylesheet">

<body style="padding: 0 20;">

<div>

<section class="content">

<div class="row">

<div class="col-xs-12 table-responsive">

```
 <h1 align="center">LAPORAN DATA HARI KERJA</h1>
```

```
 <h2 align="center">PERIODE <?= $_GET['periode1'] ?> SAMPAI <?= $_GET['periode2'] 
?>>/h2>
```
<br>

<hr>

<table class="table table-striped" align="center" border="1">

<thead class="thead-light">

<tr>

<th>ID</th>

<th>Nama</th>

<th>Jabatan</th>

<th>Upah</th>

<th>HK</th>

<th>Gaji Pokok</th>

</tr>

</thead>

<tbody>

<?php

 $$per1 = $$  GET['periode1'];

 $$per2 = $ GET['periode2']$ ;

 \$query = mysqli\_query(\$koneksi, "SELECT count(data\_absen.id\_absen) AS total, data\_karyawan.\*, data\_jabatan.\*, data\_upah.\* FROM data\_absen, data\_karyawan, data\_jabatan, data\_upah WHERE data\_karyawan.id\_jabatan = data\_jabatan.id\_jabatan AND data\_upah.id\_jabatan = data\_jabatan.id\_jabatan AND data\_absen.id\_karyawan = data\_karyawan.id\_karyawan AND data\_absen.type\_absen = 'Normal' AND data\_absen.tanggal\_absen BETWEEN '\$per1' AND '\$per2'");

while(\$data = mysqli\_fetch\_array(\$query)){

?>

<tr>

 <td><?= \$data['nik'] ?></td> <td><?= \$data['nama\_karyawan'] ?></td> <td><?= \$data['jabatan'] ?></td> <td><?= number\_format(\$data['nilai\_upah']) ?></td> <?php if(\$data['jabatan'] == "Karyawan"){ ?>

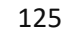

```
<td><?= $data['total'] ?></td>
           <td><?= number_format($data['nilai_upah'] * $data['total']) ?></td>
           <?php }else{ ?>
          <td><?= "1 Bulan" ?></td>
          <td><?= number_format($data['nilai_upah']) ?></td>
           <?php } ?>
         </tr>
          <?php } ?>
         </tbody>
       </table>
      </div>
    </section>
  <script>
    window.print()
 </script>
                                        Cetak_Lembur.php
include "../koneksi.php";
<link href="../assets/plugins/bootstrap/css/bootstrap.min.css" rel="stylesheet">
<body style="padding: 0 20;">
    <section class="content">
      <div class="row">
       <div class="col-xs-12 table-responsive">
        <h1 align="center">LAPORAN DATA HARI KERJA LEMBUR</h1>
```
<h2 align="center">PERIODE <?= \$\_GET['periode1'] ?> SAMPAI <?= \$\_GET['periode2']

?></h2>

</div>

</body>

<?php

?>

<div>

<br>

<hr>
<table class="table table-striped" align="center" border="1">

<thead class="thead-light">

<tr>

<th>ID</th>

<th>Nama</th>

<th>Jabatan</th>

<th>Upah</th>

<th>HK</th>

```
 <th>Gaji Pokok</th>
```
 $<$ /tr>

</thead>

<tbody>

<?php

\$per1 = \$\_GET['periode1'];

\$per2 = \$\_GET['periode2'];

 \$query = mysqli\_query(\$koneksi, "SELECT count(data\_absen.id\_absen) AS total, data\_karyawan.\*, data\_jabatan.\*, data\_upah.\* FROM data\_absen, data\_karyawan, data\_jabatan, data upah WHERE data karyawan.id jabatan = data jabatan.id jabatan AND data upah.id jabatan = data\_jabatan.id\_jabatan AND data\_absen.id\_karyawan = data\_karyawan.id\_karyawan AND data\_absen.type\_absen = 'Lembur' AND data\_absen.tanggal\_absen BETWEEN '\$per1' AND '\$per2'");

127

while(\$data = mysqli\_fetch\_array(\$query)){

```
 ?>
```
<tr>

<td><?= \$data['nik'] ?></td>

```
<td><?= $data['nama_karyawan'] ?></td>
```
<td><?= \$data['jabatan'] ?></td>

```
<td><?= number_format(100000) ?></td>
```
<td><?= \$data['total'] ?></td>

<td><?= number\_format(100000 \* \$data['total']) ?></td>

 $<$ /tr>

<?php } ?>

</tbody>

</table>

```
 </div>
    </section>
   </div>
  </body>
  <script>
    window.print()
  </script>
                                        Cetak_Potong.php
<?php
include "../koneksi.php";
?>
<link href="../assets/plugins/bootstrap/css/bootstrap.min.css" rel="stylesheet">
<body style="padding: 0 20;">
   <div>
    <section class="content">
      <div class="row">
       <div class="col-xs-12 table-responsive">
        <h1 align="center">LAPORAN DATA POTONGAN</h1>
        <h2 align="center">PERIODE <?= $_GET['periode1'] ?> SAMPAI <?= $_GET['periode2'] 
?></h2>
       <br>
        <hr>
        <table class="table table-striped" align="center" border="1">
         <thead class="thead-light">
           <tr>
            <th>ID</th>
            <th>Nama</th>
             <th>Jabatan</th>
             <th>Upah</th>
            <th>HK</th>
             <th>BPJS</th>
             <th>Total Potongan</th>
```
 $<$ /tr> </thead> <tbody> <?php

 $$per1 = $$  GET['periode1'];

 $$per2 = $ GET['periode2']$ ;

 \$query = mysqli\_query(\$koneksi, "SELECT count(data\_absen.id\_absen) AS total, data\_karyawan.\*, data\_jabatan.\*, data\_upah.\* FROM data\_absen, data\_karyawan, data\_jabatan, data\_upah WHERE data\_karyawan.id\_jabatan = data\_jabatan.id\_jabatan AND data\_upah.id\_jabatan = data\_jabatan.id\_jabatan AND data\_absen.id\_karyawan = data\_karyawan.id\_karyawan AND data\_absen.tanggal\_absen BETWEEN '\$per1' AND '\$per2'");

```
 while($data = mysqli_fetch_array($query)){
```
?>

<tr>

```
<td><?= $data['nik'] ?></td>
```

```
<td><?= $data['nama_karyawan'] ?></td>
```
<td><?= \$data['jabatan'] ?> </td>

<td><?= \$data['nilai\_upah'] ?></td>

<td><?= \$data['total'] ?></td>

<td>Rp. 75.000</td>

<td>Rp. 75.000</td>

```
</tr>
```
<?php } ?>

</tbody>

</table>

</div>

</section>

</div>

</body>

<script>

window.print()

</script>

**Cetak\_rgaji.php**

<?php include "../koneksi.php"; ?>

<link href="../assets/plugins/bootstrap/css/bootstrap.min.css" rel="stylesheet"> <body style="padding: 0 20;">

<div>

<section class="content">

<div class="row">

<div class="col-xs-12 table-responsive">

<h1 align="center">LAPORAN DATA GAJI KARYAWAN</h1>

```
 <h2 align="center">PERIODE <?= $_GET['periode1'] ?> SAMPAI <?= $_GET['periode2'] 
?></h2>
```
<br>

<hr>

<table class="table table-striped" align="center" border="1">

```
 <thead class="thead-light">
```
<tr>

<th>ID</th>

<th>Nama</th>

<th>Jabatan</th>

```
<th>HK</th>
```
<th>Upah Pokok</th>

<th>BPJS</th>

<th>Lainnya</th>

<th>Gaji</th>

 $<$ /tr>

</thead>

<tbody>

<?php

 $$$ ttl = 0;

 $$per1 = $GET['periode1'];$ 

\$per2 = \$\_GET['periode2'];

 \$query = mysqli\_query(\$koneksi, "SELECT count(data\_absen.id\_absen) AS total, data karyawan.\*, data jabatan.\*, data upah.\*, data bpjs.\* FROM data absen, data karyawan, data\_jabatan, data\_upah, data\_bpjs WHERE data\_karyawan.id\_jabatan = data\_jabatan.id\_jabatan AND data\_upah.id\_jabatan = data\_jabatan.id\_jabatan AND data\_absen.id\_karyawan = data\_karyawan.id\_karyawan AND data\_bpjs.id\_karyawan = data\_karyawan.id\_karyawan AND data\_absen.tanggal\_absen BETWEEN '\$per1' AND '\$per2'");

while(\$data = mysqli\_fetch\_array(\$query)){

\$ttl += (\$data['nilai\_upah'] \* \$data['total']);

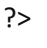

<tr>

<td><?= \$data['nik'] ?></td>

<td><?= \$data['nama\_karyawan'] ?></td>

<td><?= \$data['jabatan'] ?></td>

<td><?= \$data['total'] ?></td>

<td><?= \$data['nilai\_upah'] ?></td>

<td><?= \$data['nilai\_bpjs'] ?></td>

 $= 0 ? < | |$ 

<td><?= number\_format(\$data['nilai\_upah'] \* \$data['total'])?></td>

 $<$ /tr>

<?php } ?>

</tbody>

<tr>

<th align="center" colspan="7">Jumlah</th>

<th><?= \$ttl ?></th>

 $<$ /tr>

</table>

</div>

</section>

</div>

</body>

<script>

window.print()

</script>

#### **Data\_Jabatan.php**

<?php include 'src/header.php'; ?>

<div class="block-header">

<h2>DATA JABATAN</h2>

</div>

<div class="row clearfix">

<div class="col-xs-12 col-sm-12 col-md-12 col-lg-12">

<div class="card">

<div class="header">

<a href="jabatan\_tambah.php"><button type="button" class='btn btn-sm btn-danger shadow-sm'>Add</button></a>

<hr>

<div class="body">

<thead>

<div class="table-responsive">

<table class="table table-bordered table-striped table-hover js-basic-example

dataTable">

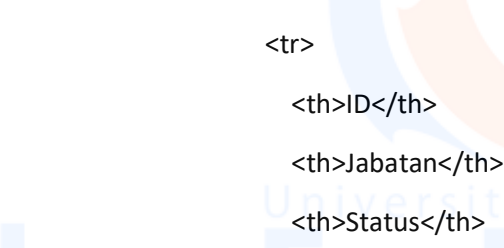

<th>Aksi</th>

 $<$ /tr>

</thead>

<tbody>

<?php

\$query = mysqli\_query(\$koneksi, "SELECT \* FROM data\_jabatan");

while(\$data = mysqli\_fetch\_array(\$query)){

?>

<tr>

<td><?= \$data['id\_jabatan'] ?></td> <td><?= \$data['jabatan'] ?></td>

<td><?= \$data['status'] ?></td>

<td>

</div>

 $<$ div

<div

<a href="jabatan\_edit.php?id\_jabatan=<?php echo \$data['id\_jabatan']; ?>"><button type="button" class='btn btn-sm btn-primary shadow-sm'>Edit</button></a>

 <a href="jabatan\_hapus.php?id\_jabatan=<?php echo \$data['id\_jabatan']; ?>"><button type="button" class='btn btn-sm btn-danger shadow-sm'>Hapus</button></a>

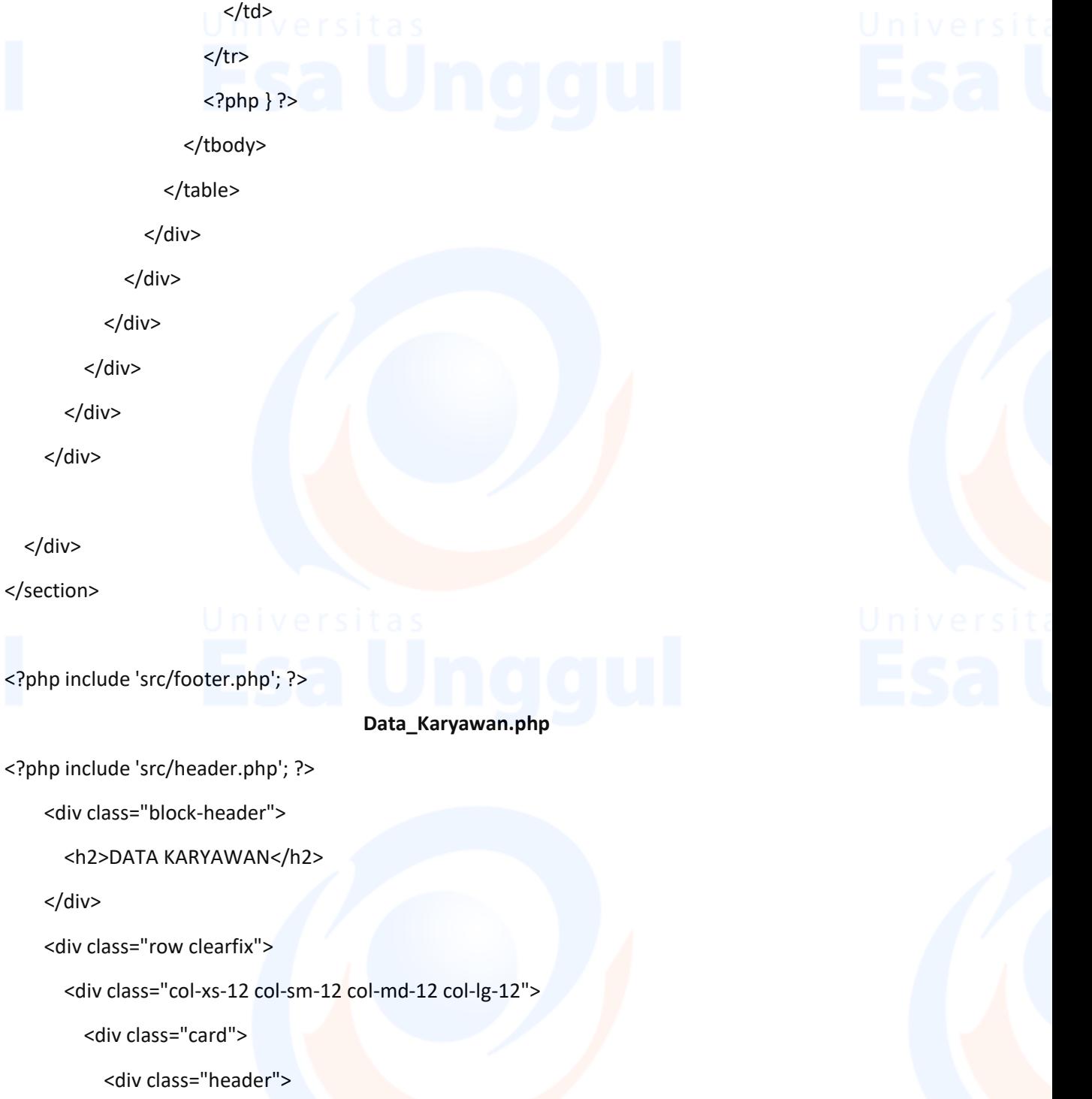

<a href="karyawan\_tambah.php"><button type="button" class='btn btn-sm btn-danger shadow-sm'>Add</button></a>

<hr>

<div class="body">

<div class="table-responsive">

<table class="table table-bordered table-striped table-hover js-basic-example

dataTable">

<thead>

<tr>

<th>NIK</th>

<th>Nama</th>

<th>Jenis Kelamin</th>

<th>Email</th>

<th>Jabatan</th>

<th>Bank</th>

<th>Rekening</th>

<th>Aksi</th>

 $<$ /tr>

</thead>

<tbody>

<?php

 \$query = mysqli\_query(\$koneksi, "SELECT data\_karyawan.\*, data\_jabatan.\* FROM data\_karyawan, data\_jabatan WHERE data\_karyawan.id\_jabatan = data\_jabatan.id\_jabatan");

while(\$data = mysqli\_fetch\_array(\$query)){

?>

<tr>

<td><?= \$data['nik'] ?></td> <td><?= \$data['nama\_karyawan'] ?></td> <td><?= \$data['jenis\_kelamin'] ?></td> <td><?= \$data['email'] ?></td> <td><?= \$data['jabatan'] ?></td> <td><?= \$data['bank'] ?></td>

<td><?= \$data['rekening'] ?></td>

<td>

<a href="karyawan\_edit.php?id\_karyawan=<?php echo \$data['id\_karyawan']; ?>"><button type="button" class='btn btn-sm btn-primary shadowsm'>Edit</button></a>

 <a href="karyawan\_hapus.php?id\_karyawan=<?php echo \$data['id\_karyawan']; ?>"><button type="button" class='btn btn-sm btn-danger shadowsm'>Hapus</button></a>

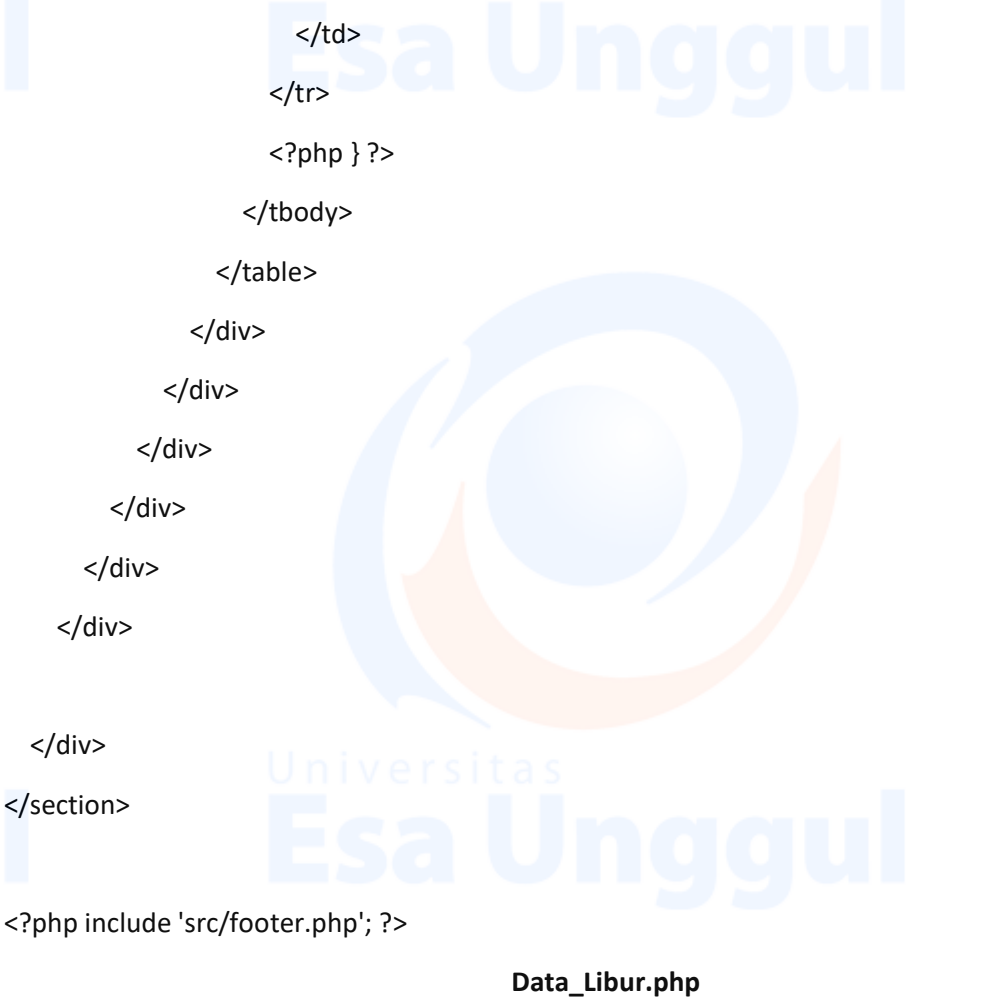

<?php include 'src/header.php'; ?>

</div>

</div>

</div>

</div>

</div>

</section>

<div class="block-header">

<h2>DATA LIBUR</h2>

</div>

<div class="row clearfix">

<div class="col-xs-12 col-sm-12 col-md-12 col-lg-12">

<div class="card">

<div class="header">

 <a href="libur\_tambah.php"><button type="button" class='btn btn-sm btn-danger shadow-sm'>Add</button></a>

<hr>

<div class="body">

<div class="table-responsive">

<table class="table table-bordered table-striped table-hover js-basic-example

dataTable">

<thead>

<tr>

<th>ID</th>

<th>Tanggal Libur</th>

<th>Keterangan</th>

<th>Aksi</th>

 $<$ /tr>

</thead>

<tbody>

<?php

\$query = mysqli\_query(\$koneksi, "SELECT \* FROM data\_libur");

while(\$data = mysqli\_fetch\_array(\$query)){

 $\geq$ 

<tr>

<td><?= \$data['id\_libur'] ?></td> <td><?= \$data['tanggal\_libur'] ?></td> <td><?= \$data['ket\_libur'] ?></td>

<td>

 <a href="libur\_edit.php?id\_libur=<?php echo \$data['id\_libur']; ?>"><button type="button" class='btn btn-sm btn-primary shadow-sm'>Edit</button></a>

 <a href="libur\_hapus.php?id\_libur=<?php echo \$data['id\_libur']; ?>"><button type="button" class='btn btn-sm btn-danger shadow-sm'>Hapus</button></a>

 $<$ /td>

 $<$ /tr>

<?php } ?>

</tbody>

 </table> </div> </div> </div> </div> </div> </div> </div>

</section>

<?php include 'src/footer.php'; ?>

# **Data\_Upah.php**

<?php include 'src/header.php'; ?>

<div class="block-header">

<h2>DATA UPAH</h2>

</div>

<div class="row clearfix">

<div class="col-xs-12 col-sm-12 col-md-12 col-lg-12">

<div class="card">

<div class="header">

<a href="upah\_tambah.php"><button type="button" class='btn btn-sm btn-danger shadow-sm'>Add</button></a>

<hr>

<div class="body">

<div class="table-responsive">

<table class="table table-bordered table-striped table-hover js-basic-example

dataTable">

<thead>

<tr>

<th>ID</th>

<th>Jabatan</th>

<th>Jenis Upah</th>

<th>Nilai Upah</th>

<th>Aksi</th>

 $<$ /tr>

</thead>

<tbody>

<?php

 \$query = mysqli\_query(\$koneksi, "SELECT data\_upah.\*, data\_jabatan.\* FROM data\_jabatan, data\_upah WHERE data\_upah.id\_jabatan = data\_jabatan.id\_jabatan");

while(\$data = mysqli\_fetch\_array(\$query)){

?>

<tr>

<td><?= \$data['id\_upah'] ?></td>

<td><?= \$data['jabatan'] ?></td>

<td><?= \$data['jenis\_upah'] ?></td>

<td><?= "Rp. ".number\_format(\$data['nilai\_upah']) ?></td>

<td>

 <a href="upah\_edit.php?id\_upah=<?php echo \$data['id\_upah']; ?>"><button type="button" class='btn btn-sm btn-primary shadow-sm'>Edit</button></a>

 <a href="upah\_hapus.php?id\_upah=<?php echo \$data['id\_upah']; ?>"><button type="button" class='btn btn-sm btn-danger shadow-sm'>Hapus</button></a>

### $<$ /td>

 $<$ /tr>

<?php } ?>

</tbody>

</table>

</div>

</div>

</div>

</div>

</div>

</div>

</div>

</section>

<?php include 'src/footer.php'; ?>

**Data\_User.php**

<?php include 'src/header.php'; ?>

<div class="block-header">

<h2>DATA User</h2>

</div>

<div class="row clearfix">

<div class="col-xs-12 col-sm-12 col-md-12 col-lg-12">

<div class="card">

<div class="header">

<a href="user\_tambah.php"><button type="button" class='btn btn-sm btn-danger shadow-sm'>Add</button></a>

<hr>

<div class="body">

<div class="table-responsive">

<table class="table table-bordered table-striped table-hover js-basic-example

dataTable">

<thead>

<tr>

<th>ID</th>

<th>Nama User</th>

<th>Username</th>

<th>Password</th>

<th>Type</th>

<th>Aksi</th>

 $<$ /tr>

```
 <tbody>
                    <?php
                    $query = mysqli_query($koneksi, "SELECT * FROM data_user");
                    while($data = mysqli_fetch_array($query)){
                     if(5data['level'] == 3) $level = "Karyawan";
                      }elseif($data['level'] == 2){
                        $level = "Manager";
                      }elseif($data['level'] == 1){
                        $level = "Admin";
 }
\geq<tr>
```

```
 <td><?= $data['id_user'] ?></td>
<td><?= $data['nama_user'] ?></td>
<td><?= $data['username'] ?></td>
<td><?= $data['password'] ?></td>
<td><?= $level ?></td>
 <td>
```
 <a href="user\_edit.php?id\_user=<?php echo \$data['id\_user']; ?>"><button type="button" class='btn btn-sm btn-primary shadow-sm'>Edit</button></a>

 <a href="user\_hapus.php?id\_user=<?php echo \$data['id\_user']; ?>"><button type="button" class='btn btn-sm btn-danger shadow-sm'>Hapus</button></a>

```
</td>
       </tr>
        <?php } ?>
     </tbody>
   </table>
 </div>
```
</thead>

</div>

</div>

</div>

</div>

</div>

</div>

</section>

<?php include 'src/footer.php'; ?>

Footer.php

<script type="text/javascript">

\$(document).ready(function () {

\$('.mdb-select').materialSelect();

\$('.select-wrapper.md-form.md-outline input.select-dropdown').bind('focus blur', function () {

\$(this).closest('.select-outline').find('label').toggleClass('active');

\$(this).closest('.select-outline').find('.caret').toggleClass('active');

});

});

</script>

 <!-- Jquery Core Js --> <script src="../assets/plugins/jquery/jquery.min.js"></script>

 <!-- Bootstrap Core Js --> <script src="../assets/plugins/bootstrap/js/bootstrap.js"></script>

<!-- Select Plugin Js -->

<script src="../assets/plugins/bootstrap-select/js/bootstrap-select.js"></script>

 <!-- Slimscroll Plugin Js --> <script src="../assets/plugins/jquery-slimscroll/jquery.slimscroll.js"></script>

 <!-- Waves Effect Plugin Js --> <script src="../assets/plugins/node-waves/waves.js"></script>

 <!-- Jquery CountTo Plugin Js --> <script src="../assets/plugins/jquery-countto/jquery.countTo.js"></script>

 <!-- Morris Plugin Js --> <script src="../assets/plugins/raphael/raphael.min.js"></script> <script src="../assets/plugins/morrisjs/morris.js"></script>

<!-- ChartJs -->

<script src="../assets/plugins/chartjs/Chart.bundle.js"></script>

<!-- Flot Charts Plugin Js -->

<script src="../assets/plugins/flot-charts/jquery.flot.js"></script> <script src="../assets/plugins/flot-charts/jquery.flot.resize.js"></script> <script src="../assets/plugins/flot-charts/jquery.flot.pie.js"></script> <script src="../assets/plugins/flot-charts/jquery.flot.categories.js"></script> <script src="../assets/plugins/flot-charts/jquery.flot.time.js"></script>

 <!-- Jquery DataTable Plugin Js --> <script src="../assets/plugins/jquery-datatable/jquery.dataTables.js"></script> <script src="../assets/plugins/jquerydatatable/skin/bootstrap/js/dataTables.bootstrap.js"></script>

 <script src="../assets/plugins/jquerydatatable/extensions/export/dataTables.buttons.min.js"></script>

 <script src="../assets/plugins/jquery-datatable/extensions/export/buttons.flash.min.js"></script> <script src="../assets/plugins/jquery-datatable/extensions/export/jszip.min.js"></script>

 <script src="../assets/plugins/jquery-datatable/extensions/export/pdfmake.min.js"></script> <script src="../assets/plugins/jquery-datatable/extensions/export/vfs\_fonts.js"></script> <script src="../assets/plugins/jquery-datatable/extensions/export/buttons.html5.min.js"></script> <script src="../assets/plugins/jquery-datatable/extensions/export/buttons.print.min.js"></script>

 <!-- Bootstrap Tags Input Plugin Js --> <script src="../assets/plugins/bootstrap-tagsinput/bootstrap-tagsinput.js"></script>

 <!-- Sparkline Chart Plugin Js --> <script src="../assets/plugins/jquery-sparkline/jquery.sparkline.js"></script>

 <!-- Custom Js --> <script src="../assets/js/admin.js"></script> <script src="../assets/js/pages/tables/jquery-datatable.js"></script> <script src="../assets/js/pages/index.js"></script>

<script>

 \$(document).ready(function(){ \$('#tabel-data').DataTable();

});

</script>

<script>

```
 $(document).ready(function(){
     $('#tabel-data1').DataTable();
   });
 </script>
```

```
 <!-- Demo Js -->
   <script src="../assets/js/demo.js"></script>
</body>
```
</html>

**Jabatan\_Edit.php**

<?php

include 'src/header.php';

if(isset(\$\_POST['update'])){

\$jab = \$\_POST['jabatan'];

\$stt = \$\_POST['status'];

 \$update = mysqli\_query(\$koneksi, "UPDATE data\_jabatan SET jabatan = '\$jab', status = '\$stt' WHERE id\_jabatan = '\$\_GET[id\_jabatan]'");

echo "<script>alert('Data Berhasil Disimpan');window.location='data\_jabatan.php'</script>";

}

?>

<div class="block-header">

<h2>EDIT DATA JABATAN</h2>

</div>

<div class="row clearfix">

<div class="col-xs-12 col-sm-12 col-md-12 col-lg-12">

<div class="card">

<div class="header">

 <a href="data\_jabatan.php"><button type="button" class='btn btn-sm btn-primary shadow-sm'>Kembali</button></a>

```
 <div class="body">
```
<div class="row clearfix">

<div class="col-sm-12">

<?php

 $$id = $GET['id_jabatan']$ ;

\$qry = mysqli\_query(\$koneksi, "SELECT \* FROM data\_jabatan WHERE id\_jabatan

= '\$id'");

\$dta = mysqli\_fetch\_array(\$qry);

?>

<form method="POST" action="">

<div class="form-group">

<div class="form-line">

 <input type="text" name="jabatan" value="<?= \$dta['jabatan'] ?>" class="form-control" placeholder="Nama Jabatan" required/>

</div>'ersitas

</div>

<div class="form-group">

<div class="form-line">

 <input type="text" name="status" value="<?= \$dta['status'] ?>" class="form-control" placeholder="Status Jabatan" required/>

</div>

</div>

<div class="form-group">

<button type="submit" name="update" id="update" class='btn btn-sm btnsuccess shadow-sm'>Simpan</button>

</div>

</form>

</div>

</div>

</div>

</div>

</div>

</div>

</div>

</div>

</section>

<?php include 'src/footer.php'; ?>

#### **Jabatan\_Hapus.php**

<?php include '../koneksi.php';

\$hapus = mysqli\_query(\$koneksi, "DELETE FROM data\_jabatan WHERE id\_jabatan = '\$ GET[id jabatan]'");

echo "<script>alert('Data Berhasil Dihapus');window.location='data\_jabatan.php'</script>"; ?>

### **Jabatan\_Tambah.php**

<?php include 'src/header.php';

### if(isset(\$\_POST['update'])){

 \$jab = \$\_POST['jabatan']; \$stt = \$\_POST['status'];

 \$update = mysqli\_query(\$koneksi, "INSERT INTO data\_jabatan VALUES('','\$jab','\$stt')"); echo "<script>alert('Data Berhasil Disimpan');window.location='data\_jabatan.php'</script>";

} ?>

```
 <div class="block-header">
```
<h2>TAMBAH DATA JABATAN</h2>

</div>

<div class="row clearfix">

<div class="col-xs-12 col-sm-12 col-md-12 col-lg-12">

<div class="card">

<div class="header">

<a href="data\_jabatan.php"><button type="button" class='btn btn-sm btn-primary shadow-sm'>Kembali</button></a>

<div class="body">

<div class="row clearfix">

<div class="col-sm-12">

<form method="POST" action="">

<div class="form-group">

<div class="form-line">

 <input type="text" name="jabatan" class="form-control" placeholder="Nama Jabatan" required/>

</div>'ersitas

</div>

<div class="form-group">

<div class="form-line">

 <input type="text" name="status" class="form-control" placeholder="Status Jabatan" required/>

</div>

</div>

<div class="form-group">

<button type="submit" name="update" id="update" class='btn btn-sm btnsuccess shadow-sm'>Simpan</button>

</div>

</form>

</div>

</div>

</div>

</div>

</div>

</div>

</div>

</div>

</section>

<?php include 'src/footer.php'; ?>

**Index.php**

<?php include 'src/header.php'; ?>

<div class="block-header">

<h2>DASHBOARD</h2>

</div>

<div class="row clearfix">

<div class="col-xs-12 col-sm-12 col-md-12 col-lg-12">

<div class="card">

<div class="header">

 <h1 align="center">SELAMAT DATANG</h1> <h1 align="center">DI SISTEM INFROMASI ABSENSI KARYAWAN</h1> <h3 align="center">PT. CENTRE PARK CITRA CORPORA</h3> <h1 align="center"><img src="../assets/gb.jpg"></h1>

</div>

</div>

</div>

</div>

</div>

</section>

<?php include 'src/footer.php'; ?>

**Karyawan\_edit.php**

148

<?php

include 'src/header.php';

if(isset(\$\_POST['simpan'])){

 //SIMPAN DATA KARYAWAN \$ij = \$\_POST['jabatan'];  $$nik = $POST['nik'];$ \$nama = \$\_POST['nama\_karyawan'];

 \$jk = \$\_POST['jenis\_kelamin']; \$emai = \$\_POST['email']; \$bank = \$\_POST['bank']; \$rek = \$\_POST['rekening']; \$tm\_l = \$\_POST['tempat\_lahir'];  $Stg$   $I = $$  POST['tanggal lahir'];

 \$update = mysqli\_query(\$koneksi, "UPDATE data\_karyawan SET id\_jabatan = '\$ij', nik = '\$nik', nama\_karyawan = '\$nama', jenis\_kelamin = '\$jk', email = '\$emai', bank = '\$bank', rekening = '\$rek', tempat\_lahir = '\$tm\_l', tanggal\_lahir = '\$tg\_l' WHERE id\_karyawan = '\$\_GET[id\_karyawan]'");

echo "<script>alert('Data Berhasil Disimpan');window.location='data\_karyawan.php'</script>";

```
}elseif(isset($_POST['uploud'])){
```
\$nama\_file = \$\_FILES['foto']['name'];

\$tmp\_file = \$\_FILES['foto']['tmp\_name'];

\$path = "../foto/".\$nama\_file;

```
if(move uploaded file($tmp file, $path)){
```
 \$simpan = mysqli\_query(\$koneksi, "UPDATE data\_karyawan SET foto = '\$nama\_file' WHERE id\_karyawan = '\$\_GET[id\_karyawan]'");

echo "<script>alert('Foto Berhasil Disimpan');window.location='data\_karyawan.php'</script>";

```
 }
}
```

```
?>
```

```
 <div class="block-header">
```

```
 <h2>EDIT DATA KARYAWAN</h2>
```
</div>

<div class="row clearfix">

<div class="col-xs-12 col-sm-12 col-md-12 col-lg-12">

<div class="card">

```
 <div class="header">
```
<a href="data\_karyawan.php"><button type="button" class='btn btn-sm btn-primary shadow-sm'>Kembali</button></a>

<div class="body">

<div class="row clearfix">

<div class="col-12 col-md-4">

<div class="col-sm-12">

 $\langle$ ?php  $V \in \Gamma S \mid \mathbb{C}$ 

\$id = \$\_GET['id\_karyawan'];

\$cari = mysqli\_query(\$koneksi, "SELECT \* FROM data\_karyawan WHERE

id\_karyawan = '\$id'");

\$hasil = mysqli\_fetch\_array(\$cari);

 $\geq$ 

<form method="POST" action="" enctype="multipart/form-data">

<div class="card-header">

<h4 align="center" class="card-title">Foto Profil</h4>

</div>

 $\langle$ hr $>$ 

<div class="card-body text-center">

<?php echo "<td><img src='../foto/".\$hasil['foto']."' width='200'

height='300'></td>"; ?>

 $\le$ /div>  $\ge$  r  $\le$  i t a

 $<sub>2</sub>$ 

<div class="card-footer">

```
 <div class="custom-file mb-3">
```
 <input type="file" name="foto" class="custom-file-input" id="inputfoto" aria-describedby="input-foto">

</div>

<hr>

<button type="submit" name="uploud" id="uploud" class="btn btnprimary btn-block mt-2">Uploud <i class="fa fa-save"></i></button>

</div>

</form>

</div>

#### </div>

<div class="col-12 col-md-8">

<div class="col-sm-12">

<form method="POST" action="" enctype="multipart/form-data">

<h4 class="text-muted my-3">PROFIL KARYAWAN</h4>

<div class="card-body border-top py-0 my-3">

 $\langle$ hr $>$ 

<div class="row">

<div class="col-xs-12 col-sm-6">

<div class="form-group">

<label for="nik">NIk : </label>

 <input type="text" value="<?= \$hasil['nik'] ?>" name="nik" id="nik" class="form-control" placeholder="NIK Karyawan" required>

</div>

</div>

<div class="col-xs-12 col-sm-6">

<div class="form-group">

<label for="nama\_karyawan">Nama Lengkap : </label>

 <input type="text" value="<?= \$hasil['nama\_karyawan'] ?>" name="nama\_karyawan" id="nama\_karyawan" class="form-control" placeholder="Nama Lengkap Karyawan" required>

</div>

</div>

```
 </div>
```
<div class="row">

<div class="col-xs-12 col-sm-6 col-md-4">

<div class="form-group">

<label for="jenis\_kelamin">Jenis Kelamin : </label>

<select class="form-control" name="jenis\_kelamin" required>

<option value="">-- Pilih Jenis Kelamin --</option>

<option value="Pria" <?php if(\$hasil['jenis\_kelamin'] == "Pria"){

echo "selected"; } ?> > Pria</option>

 <option value="Wanita" <?php if(\$hasil['jenis\_kelamin'] == "Wanita"){ echo "selected"; } ?> >Wanita</option>

</select>

</div>

</div>

<div class="col-xs-12 col-sm-6 col-md-4">

<div class="form-group">

<label for="email">E-mail : </label>

 <input type="email" value="<?= \$hasil['email'] ?>" name="email" id="email" class="form-control" placeholder="Email" required>

</div>

</div>

<div class="col-xs-12 col-sm-6 col-md-4">

<div class="form-group">

<label for="bank">Nama BANK : </label>

 <input type="text" value="<?= \$hasil['bank'] ?>" name="bank" id="bank" class="form-control" placeholder="Nama Bank" required>

 $<$ /div>

</div>

<div class="col-xs-12 col-sm-6 col-md-4">

<div class="form-group">

<label for="rekening">No Rekening : </label>

<input type="text" value="<?= \$hasil['rekening'] ?>"

name="rekening" id="rekening" class="form-control" placeholder="Nomor Rekening" required>

</div>

</div>

<div class="col-xs-12 col-sm-6 col-md-4">

<div class="form-group">

<label for="tempat\_lahir">Tempat Lahir : </label>

<input type="text" value="<?= \$hasil['tempat\_lahir'] ?>"

name="tempat\_lahir" id="tempat\_lahir" class="form-control" placeholder="Tempat Lahir" required>

 $<$ /div>

 $<$ /div>

<div class="col-xs-12 col-sm-6 col-md-4">

<div class="form-group">

<label for="tanggal\_lahir">Tanggal Lahir : </label>

```
 <input type="date" value="<?= $hasil['tanggal_lahir'] ?>" 
name="tanggal_lahir" id="tanggal_lahir" class="form-control"required>
```
 $\langle$ div $\rangle$ 

```
\langlediv\rangle
```
<div class="col-xs-12 col-sm-12 col-md-4">

<div class="form-group">

<label for="jabatan">Jabatan : </label>

<select name="jabatan" id="jabatan" class="form-control">

<?php

\$jab = mysqli\_query(\$koneksi, "SELECT \* FROM

data\_jabatan");

while(\$dJab = mysqli\_fetch\_array(\$jab)){

?> अध्यापादी संस्थान के साथ संस्थान के साथ संस्थान के साथ संस्थान के साथ संस्थान के साथ संस्थान के साथ संस्थान<br>इस प्रदेश के साथ संस्थान के साथ संस्थान के साथ संस्थान के साथ संस्थान के साथ संस्थान के साथ संस्थान के साथ सं

```
 <option value='<?= $dJab['id_jabatan'] ?>' <?php
```
if(\$hasil['id\_jabatan'] == \$dJab['id\_jabatan']){ echo "selected"; } ?> ><?= \$dJab['jabatan'] ?></option>

<?php } ?>

 </select> </div> </div>

<div class="card-footer">

 <button type="submit" id="simpan" name="simpan" class="btn btnprimary btn-block mt-2">Simpan <i class="fa fa-save"></i></button>

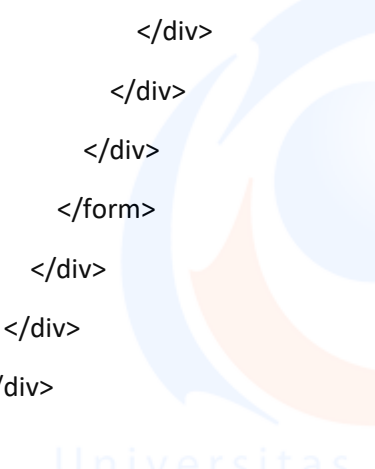

</div>

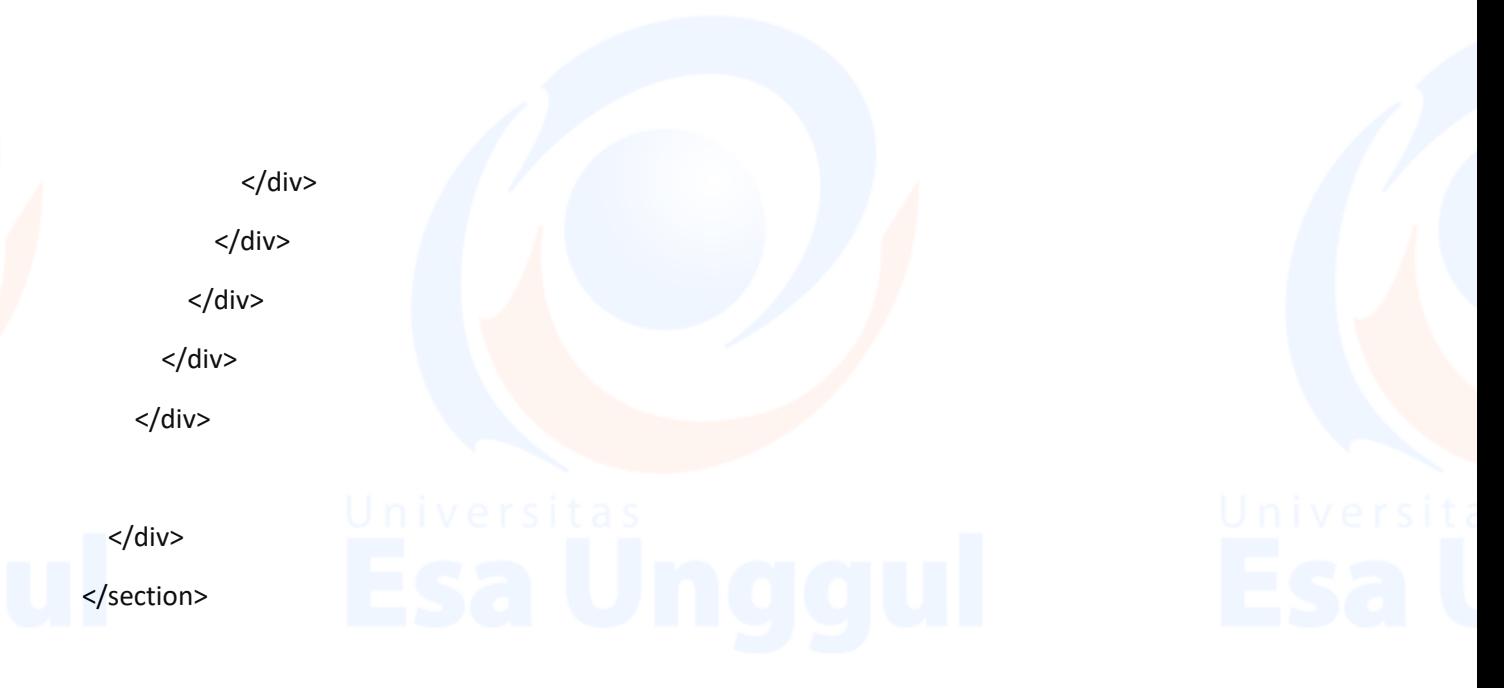

<script src="https://ajax.googleapis.com/ajax/libs/jquery/2.1.1/jquery.min.js"></script>

```
<script>
  function readURL(input) {
  if (input.files && input.files[0]) {
   var reader = new FileReader();
  reader.onload = function(e) \{ $('#blah').attr('src', e.target.result);
   }
   reader.readAsDataURL(input.files[0]);
 }
}
$("#foto").change(function() {
  readURL(this);
});
</script>
<?php include 'src/footer.php'; ?>
                                         Karyawan_hapus.php
<?php
```
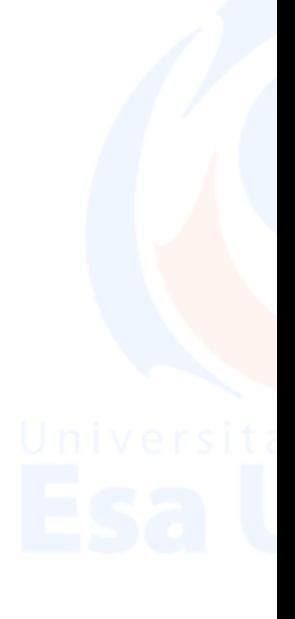

include '../koneksi.php';

\$hapus = mysqli\_query(\$koneksi, "DELETE FROM data\_libur WHERE id\_libur = '\$\_GET[id\_libur]'"); echo "<script>alert('Data Berhasil Dihapus');window.location='data\_libur.php'</script>"; ?>

**Karyawan\_tambah.php**

<?php include 'src/header.php';

if(isset(\$\_POST['simpan'])){

#### //SIMPAN DATA KARYAWAN

 \$ij = \$\_POST['jabatan'];  $$nik = $POST['nik'];$ 

\$nama = \$\_POST['nama\_karyawan'];

\$jk = \$\_POST['jenis\_kelamin'];

\$emai = \$\_POST['email'];

\$bank = \$\_POST['bank'];

\$rek = \$\_POST['rekening'];

\$tm\_l = \$\_POST['tempat\_lahir'];

\$tg\_l = \$\_POST['tanggal\_lahir'];

\$nama\_file = \$\_FILES['foto']['name'];

\$tmp\_file = \$\_FILES['foto']['tmp\_name'];

\$path = "../foto/".\$nama\_file;

if(move\_uploaded\_file(\$tmp\_file, \$path)){

 \$simpan = mysqli\_query(\$koneksi, "INSERT INTO data\_karyawan VALUES('','\$ij','\$nik','\$nama','\$jk','\$emai','\$bank','\$rek','\$nama\_file','\$tm\_l','\$tg\_l')");

}

//SIMPAN DATA USER

\$user = \$\_POST['username'];

\$pass = \$\_POST['password'];

 \$simpan1 = mysqli\_query(\$koneksi, "INSERT INTO data\_user VALUES('','\$nama','\$user','\$pass','\$ij')");

echo "<script>alert('Data Berhasil Disimpan');window.location='data\_karyawan.php'</script>";

## }

?>

<div class="block-header">

### <h2>TAMBAH DATA KARYAWAN</h2>

</div>

<div class="row clearfix">

<div class="col-xs-12 col-sm-12 col-md-12 col-lg-12">

<div class="card">

<div class="header">

<a href="data\_karyawan.php"><button type="button" class='btn btn-sm btn-primary shadow-sm'>Kembali</button></a>

<div class="body">

<div class="row clearfix">

<div class="col-sm-12">

<form method="POST" action="" enctype="multipart/form-data">

<h4 class="text-muted my-3">PROFIL KARYAWAN</h4>

<div class="card-body border-top py-0 my-3">

<hr>

<div class="row">

<div class="col-xs-12 col-sm-6">

<div class="form-group">

<label for="nik">NIk : </label>

<input type="text" name="nik" id="nik" class="form-control"

placeholder="NIK Karyawan" required>

</div>

</div>

<div class="col-xs-12 col-sm-6">

<div class="form-group">

<label for="nama\_karyawan">Nama Lengkap : </label>

 <input type="text" name="nama\_karyawan" id="nama\_karyawan" class="form-control" placeholder="Nama Lengkap Karyawan" required>

</div>

</div>

</div>

<div class="row">

<div class="col-xs-12 col-sm-6 col-md-4">

<div class="form-group">

<label for="jenis\_kelamin">Jenis Kelamin : </label>

<select class="form-control" name="jenis\_kelamin" required>

<option value="">-- Pilih Jenis Kelamin --</option>

<option value="Pria">Pria</option>

<option value="Wanita">Wanita</option>

</select>

 $<$ /div>

</div>

<div class="col-xs-12 col-sm-6 col-md-4">

<div class="form-group">

<label for="email">E-mail : </label>

<input type="email" name="email" id="email" class="form-control"

placeholder="Email" required>

</div>

</div>

<div class="col-xs-12 col-sm-6 col-md-4">

<div class="form-group">

<label for="bank">Nama BANK : </label>

 <input type="text" name="bank" id="bank" class="form-control" placeholder="Nama Bank" required>

</div>

</div>

<div class="col-xs-12 col-sm-6 col-md-4">

<div class="form-group">

<label for="rekening">No Rekening : </label>

<input type="text" name="rekening" id="rekening" class="form-

control" placeholder="Nomor Rekening" required>

</div>

</div>

<div class="col-xs-12 col-sm-6 col-md-4">

<div class="form-group">

<label for="tempat\_lahir">Tempat Lahir : </label>

 <input type="text" name="tempat\_lahir" id="tempat\_lahir" class="form-control" placeholder="Tempat Lahir" required>

</div>

</div>

<div class="col-xs-12 col-sm-6 col-md-4">

<div class="form-group">

<label for="tanggal\_lahir">Tanggal Lahir : </label>

<input type="date" name="tanggal\_lahir" id="tanggal\_lahir"

class="form-control"required>

</div>

</div>

<div class="col-xs-12 col-sm-12 col-md-4">

<div class="form-group">

<label for="jabatan">Jabatan : </label>

<select name="jabatan" id="jabatan" class="form-control">

<option value="" disabled selected>-- Pilih Jabatan --</option>

<?php

\$jab = mysqli\_query(\$koneksi, "SELECT \* FROM data\_jabatan");

#### while(\$dJab = mysqli\_fetch\_array(\$jab)){

echo "<option value='\$dJab[id\_jabatan]'>\$dJab[jabatan]</option>";

en al control de la control de la partida de la control de la control de la control de la control de la control<br>En 1930, en 1930, en 1930, en 1930, en 1930, en 1930, en 1930, en 1930, en 1930, en 1930, en 1930, en 1930, en

<u>?> and and and and and and an</u>

</select>

</div>

</div>

<div class="col-xs-12 col-sm-12 col-md-4">

<div class="form-group">

<label for="jabatan">Pilih Foto : </label>

<input type="file" name="foto" id="foto" class="form-control">

</div>

</div>

<div class="col-xs-12 col-sm-12 col-md-4">

<div class="form-group">

<img id="blah" name="blah" width='70' height='90' src="#" alt="your

image"/>

</div>

</div>

</div>

</div>

<div class="card-body border-top py-0 my-3">

<hr>

<h4 class="text-muted my-3">AKUN KARYAWAN</h4>

<hr>

<div class="row">

<div class="col-xs-12 col-sm-6">

<div class="form-group">

<label for="username">Username</label>

<input type="text" name="username" id="username" class="formcontrol" placeholder="Masukan Username" required="reuqired" />

</div>

</div>

<div class="col-xs-12 col-sm-6">

<div class="form-group">

<label for="password">Password</label>

 <input type="password" name="password" id="password" class="form-control" placeholder="\*\*\*\*\*\*\*\*" required="reuqired" />

> </div> </div> </div> </div> <div class="card-footer">

 <button type="submit" id="simpan" name="simpan" class="btn btnprimary">Simpan <i class="fa fa-save"></i></button>

</div>

</form>

</div>

</div>

</div>

</div>

</div>

 </div> </div>

</div>

</section>

<script src="https://ajax.googleapis.com/ajax/libs/jquery/2.1.1/jquery.min.js"></script>

<script>

function readURL(input) {

```
 if (input.files && input.files[0]) {
  var reader = new FileReader();
 reader.onload = function(e) {
   $('#blah').attr('src', e.target.result);
  }
```
reader.readAsDataURL(input.files[0]);

\$("#foto").change(function() { readURL(this); });

</script>

}

}

<?php include 'src/footer.php'; ?>

**Libur\_edit.php**

<?php

include 'src/header.php';

if(isset(\$\_POST['update'])){

\$ket = \$\_POST['ket\_libur'];

\$tgl = \$\_POST['tanggal\_libur'];

 \$update = mysqli\_query(\$koneksi, "UPDATE data\_libur SET ket\_libur = '\$ket', tanggal\_libur = '\$tgl' WHERE id\_libur = '\$\_GET[id\_libur]'");

echo "<script>alert('Data Berhasil Disimpan');window.location='data\_libur.php'</script>";

}

?>

<div class="block-header">

<h2>EDIT DATA LIBUR</h2>

</div>

<div class="row clearfix">

<div class="col-xs-12 col-sm-12 col-md-12 col-lg-12">

<div class="card">

<div class="header">

<a href="data\_libur.php"><button type="button" class='btn btn-sm btn-primary shadow-sm'>Kembali</button></a>

<div class="body">

<div class="row clearfix">

<div class="col-sm-12">

<?php

 $$id = $GET['id\_libur']$ ;

\$qry = mysqli\_query(\$koneksi, "SELECT \* FROM data\_libur WHERE id\_libur =

'\$id'");

\$dta = mysqli\_fetch\_array(\$qry);

?>

<form method="POST" action="">

<div class="form-group">

<div class="form-line">

<input type="text" name="ket\_libur" value="<?= \$dta['ket\_libur'] ?>" class="form-control" placeholder="Keterangan Libur" required/>

</div>

</div>

<div class="form-group">

<div class="form-line">

 <input type="date" name="tanggal\_libur" value="<?= \$dta['tanggal\_libur'] ?>" class="form-control" required/>

</div>

</div>

<div class="form-group">

<button type="submit" name="update" id="update" class='btn btn-sm btnsuccess shadow-sm'>Simpan</button>

</div>

</form>

</div>

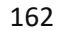
</div> </div> </div> </div> </div> </div> </div> </section>

<?php include 'src/footer.php'; ?>

**Libur\_hapus.php**

<?php

include '../koneksi.php';

\$hapus = mysqli\_query(\$koneksi, "DELETE FROM data\_libur WHERE id\_libur = '\$\_GET[id\_libur]'"); echo "<script>alert('Data Berhasil Dihapus');window.location='data\_libur.php'</script>"; ?>

**Libur\_tambah.php**

<?php include 'src/header.php';

if(isset(\$\_POST['update'])){ \$ket = \$\_POST['ket\_libur']; \$tgl = \$\_POST['tanggal\_libur'];

 \$update = mysqli\_query(\$koneksi, "INSERT INTO data\_libur VALUES('','\$ket','\$tgl')"); echo "<script>alert('Data Berhasil Disimpan');window.location='data\_libur.php'</script>";

} ?>

<div class="block-header">

# <h2>TAMBAH DATA LIBUR</h2>

</div>

<div class="row clearfix">

<div class="col-xs-12 col-sm-12 col-md-12 col-lg-12">

<div class="card">

<div class="header">

<a href="data\_libur.php"><button type="button" class='btn btn-sm btn-primary shadow-sm'>Kembali</button></a>

<div class="body">

<div class="row clearfix">

<div class="col-sm-12">

<form method="POST" action="">

<div class="form-group">

<div class="form-line">

<input type="text" name="ket\_libur" class="form-control"

placeholder="Keterangan Libur" required/>

 $\langle$ div $\rangle$ 

</div>

<div class="form-group">

<div class="form-line">

<input type="date" name="tanggal\_libur" class="form-control"

required/>

</div>

</div>

<div class="form-group">

 <button type="submit" name="update" id="update" class='btn btn-sm btnsuccess shadow-sm'>Simpan</button>

</div>

</form>

</div>

</div>

</div>

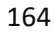

 </div> </div>

</div>

</div>

</div>

</section>

<?php include 'src/footer.php'; ?>

# **Logout.php**

<?php session\_start(); unset(\$\_SESSION['id']); unset(\$\_SESSION['akses']); session\_destroy(); header("Location:../index.php");

?>

# **Rekap\_hk.php**

```
<?php include 'src/header.php'; ?>
```
<div class="block-header">

<h2>DATA REKAP HARI KERJA</h2>

</div>

<div class="row clearfix">

<div class="col-xs-12 col-sm-12 col-md-12 col-lg-12">

<div class="card">

<div class="header">

<form method="POST" accept="">

<label for="periode1">Periode : </label>

<input type="date" name="periode1" required> <input type="date" name="periode2" required>

 <button type="submit" class='btn btn-sm btn-primary shadow-sm' name="tampil">submit</button>

<?php if(isset(\$\_POST['tampil'])){ ?>

<a href="cetak\_hk.php?periode1=<?= \$\_POST['periode1']?>&&periode2=<?= \$ POST['periode2'] ?>" target=" blank()"><button type="button" class='btn btn-sm btn-danger shadow-sm'>Cetak</button></a>

<?php } ?>

</form>

<hr>

<div class="body">

<div class="table-responsive">

<table class="table table-bordered table-striped table-hover js-basic-example

dataTable">

<thead>

<tr>

<th>ID</th>

<th>Nama</th>

<th>Jabatan</th>

<th>Upah</th>

<th>HK</th>

<th>Gaji Pokok</th>

 $<$ /tr>

</thead>

<tbody>

<?php

}else{

if(isset(\$\_POST['tampil'])){

\$per1 = \$\_POST['periode1'];

 $$per2 = $$  POST['periode2'];

 \$query = mysqli\_query(\$koneksi, "SELECT count(data\_absen.id\_absen) AS total, data\_karyawan.\*, data\_jabatan.\*, data\_upah.\* FROM data\_absen, data\_karyawan, data\_jabatan, data\_upah WHERE data\_karyawan.id\_jabatan = data\_jabatan.id\_jabatan AND data\_upah.id\_jabatan = data\_jabatan.id\_jabatan AND data\_absen.id\_karyawan = data\_karyawan.id\_karyawan AND data\_absen.type\_absen = 'Normal' AND data\_absen.tanggal\_absen BETWEEN '\$per1' AND '\$per2'");

 \$query = mysqli\_query(\$koneksi, "SELECT count(data\_absen.id\_absen) AS total, data karyawan.\*, data jabatan.\*, data upah.\* FROM data absen, data karyawan, data\_jabatan, data\_upah WHERE data\_karyawan.id\_jabatan = data\_jabatan.id\_jabatan AND data\_upah.id\_jabatan = data\_jabatan.id\_jabatan AND data\_absen.id\_karyawan = data\_karyawan.id\_karyawan AND data\_absen.type\_absen = 'Normal'");

while(\$data = mysqli\_fetch\_array(\$query)){

<tr>

}

 $\geq$ 

<td><?= \$data['nik'] ?></td>

<td><?= \$data['nama\_karyawan'] ?></td>

<td><?= \$data['jabatan'] ?></td>

<td><?= number\_format(\$data['nilai\_upah']) ?></td>

<?php if(\$data['jabatan'] == "Karyawan"){ ?>

<td><?= \$data['total'] ?></td>

<td><?= number\_format(\$data['nilai\_upah'] \* \$data['total']) ?></td>

 $\langle$ ?php }else{ ?>

<td><?= "1 Bulan" ?></td>

<td><?= number\_format(\$data['nilai\_upah']) ?></td>

<?php } ?>

 $<$ /tr> <?php } ?>

</tbody>

</table>

</div>

</div>

</div>

</div>

</div>

</div>

</div>

</section>

<?php include 'src/footer.php'; ?>

#### **Rekap\_lembur.php**

<?php include 'src/header.php'; ?>

<div class="block-header">

# <h2>DATA REKAP KERJA LEMBUR</h2>

</div>

<div class="row clearfix">

<div class="col-xs-12 col-sm-12 col-md-12 col-lg-12">

<div class="card">

<div class="header">

<form method="POST" accept="">

<label for="periode1">Periode : </label>

<input type="date" name="periode1" required>

<input type="date" name="periode2" required>

 <button type="submit" class='btn btn-sm btn-primary shadow-sm' name="tampil">submit</button>

<?php if(isset(\$\_POST['tampil'])){ ?>

 <a href="cetak\_lembur.php?periode1=<?= \$\_POST['periode1']?>&&periode2=<?= \$ POST['periode2'] ?>" target=" blank()"><button type="button" class='btn btn-sm btn-danger shadow-sm'>Cetak</button></a>

<?php } ?>

</form>

<hr>

<div class="body">

<div class="table-responsive">

<table class="table table-bordered table-striped table-hover js-basic-example

dataTable">

<thead>

<tr>

<th>ID</th>

<th>Nama</th>

 <th>Jabatan</th> <th>Upah</th> <th>HK</th> <th>Gaji Pokok</th>  $\langle$ tr> </thead> <tbody> <?php if(isset(\$\_POST['tampil'])){ \$per1 = \$\_POST['periode1']; \$per2 = \$\_POST['periode2'];

 \$query = mysqli\_query(\$koneksi, "SELECT count(data\_absen.id\_absen) AS total, data\_karyawan.\*, data\_jabatan.\*, data\_upah.\* FROM data\_absen, data\_karyawan, data\_jabatan, data\_upah WHERE data\_karyawan.id\_jabatan = data\_jabatan.id\_jabatan AND data\_upah.id\_jabatan = data\_jabatan.id\_jabatan AND data\_absen.id\_karyawan = data\_karyawan.id\_karyawan AND data\_absen.type\_absen = 'Lembur' AND data\_absen.tanggal\_absen BETWEEN '\$per1' AND '\$per2'");

### }else{

 \$query = mysqli\_query(\$koneksi, "SELECT count(data\_absen.id\_absen) AS total, data\_karyawan.\*, data\_jabatan.\*, data\_upah.\* FROM data\_absen, data\_karyawan, data\_jabatan, data\_upah WHERE data\_karyawan.id\_jabatan = data\_jabatan.id\_jabatan AND data\_upah.id\_jabatan = data\_jabatan.id\_jabatan AND data\_absen.id\_karyawan = data\_karyawan.id\_karyawan AND data\_absen.type\_absen = 'Lembur'");

**b** a set of the set of the set of the set of the set of the set of the set of the set of the set of the set of the set of the set of the set of the set of the set of the set of the set of the set of the set of the set of

while(\$data = mysqli\_fetch\_array(\$query)){

 $\geq$ 

<tr>

<td><?= \$data['nik'] ?></td>

<td><?= \$data['nama\_karyawan'] ?></td>

<td><?= \$data['jabatan'] ?></td>

<td>100.000</td>

<td><?= \$data['total'] ?></td>

<td><?= number\_format(100000 \* \$data['total']) ?></td>

 $\langle$ tr>

<?php } ?>

 </tbody> </table> </div> </div> </div> </div> </div> </div>

</div>

</section>

<?php include 'src/footer.php'; ?>

**Rekap\_potong.php**

<?php include 'src/header.php'; ?>

<div class="block-header">

<h2>DATA REKAP POTONGAN</h2>

</div>

<div class="row clearfix">

<div class="col-xs-12 col-sm-12 col-md-12 col-lg-12">

<div class="card">

<div class="header">

<form method="POST" accept="">

<label for="periode1">Periode : </label>

<input type="date" name="periode1" required>

<input type="date" name="periode2" required>

<button type="submit" class='btn btn-sm btn-primary shadow-sm' name="tampil">submit</button>

<?php if(isset(\$\_POST['tampil'])){ ?>

<a href="cetak\_potong.php?periode1=<?= \$\_POST['periode1']?>&&periode2=<?= \$ POST['periode2'] ?>" target=" blank()"><button type="button" class='btn btn-sm btn-danger shadow-sm'>Cetak</button></a>

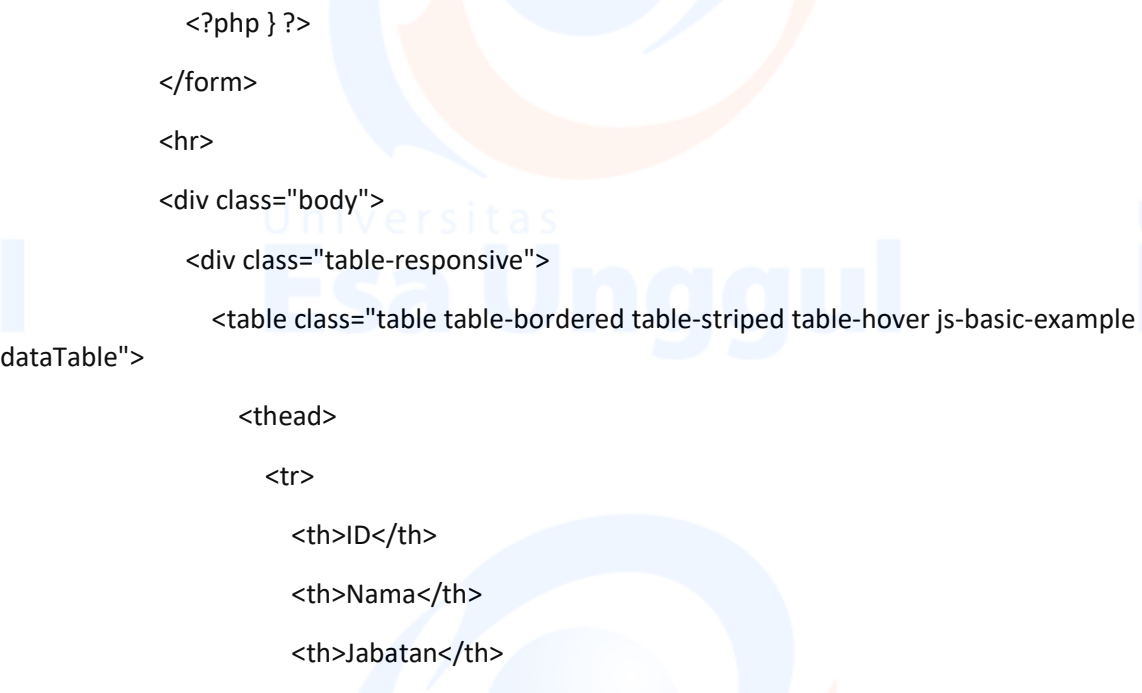

dataTable

<th>Upah</th>

<th>HK</th>

<th>BPJS</th>

<th>Total Potongan</th>

 $<$ /tr>

</thead>

<tbody>

<?php

if(isset(\$\_POST['tampil'])){

\$per1 = \$\_POST['periode1'];

\$per2 = \$\_POST['periode2'];

 \$query = mysqli\_query(\$koneksi, "SELECT count(data\_absen.id\_absen) AS total, data\_karyawan.\*, data\_jabatan.\*, data\_upah.\* FROM data\_absen, data\_karyawan, data\_jabatan, data\_upah WHERE data\_karyawan.id\_jabatan = data\_jabatan.id\_jabatan AND data upah.id jabatan = data jabatan.id jabatan AND data absen.id karyawan = data karyawan.id karyawan AND data absen.tanggal absen BETWEEN '\$per1' AND '\$per2'");

}else{

 \$query = mysqli\_query(\$koneksi, "SELECT count(data\_absen.id\_absen) AS total, data\_karyawan.\*, data\_jabatan.\*, data\_upah.\* FROM data\_absen, data\_karyawan, data\_jabatan, data\_upah WHERE data\_karyawan.id\_jabatan = data\_jabatan.id\_jabatan AND

data\_upah.id\_jabatan = data\_jabatan.id\_jabatan AND data\_absen.id\_karyawan = data karyawan.id karyawan");

 } while(\$data = mysqli\_fetch\_array(\$query)){  $\geq$  <tr> <td><?= \$data['nik'] ?></td> <td><?= \$data['nama\_karyawan'] ?></td> <td><?= \$data['jabatan'] ?></td> <td><?= \$data['nilai\_upah'] ?></td> <td><?= \$data['total'] ?></td> <td>Rp. 75.000</td> <td>Rp. 75.000</td>  $\langle tr \rangle$  <?php } ?> </tbody> </table> </div> </div> </div>

</div>

</div>

</div>

</div>

</section>

<?php include 'src/footer.php'; ?>

**Rekap\_upah.php**

<?php include 'src/header.php'; ?>

<div class="block-header">

<h2>DATA REKAP GAJI</h2>

</div>

<div class="row clearfix">

<div class="col-xs-12 col-sm-12 col-md-12 col-lg-12">

<div class="card">

<div class="header">

<form method="POST" accept="">

<label for="periode1">Periode : </label>

<input type="date" name="periode1" required>

<input type="date" name="periode2" required>

 <button type="submit" class='btn btn-sm btn-primary shadow-sm' name="tampil">submit</button>

<?php if(isset(\$\_POST['tampil'])){ ?>

 <a href="cetak\_rgaji.php?periode1=<?= \$\_POST['periode1']?>&&periode2=<?= \$\_POST['periode2'] ?>" target="\_blank()"><button type="button" class='btn btn-sm btn-danger shadow-sm'>Cetak</button></a>

<?php } ?>

</form>

<hr>

<div class="body">

<div class="table-responsive">

<table class="table table-bordered table-striped table-hover js-basic-example

dataTable">

#### <thead>

<tr>

<th>ID</th>

<th>Nama</th>

<th>Jabatan</th>

<th>HK</th>

<th>Upah Pokok</th>

<th>BPJS</th>

<th>Lainnya</th>

<th>Gaji</th>

```
</tr>
 </thead>
 <tbody>
   <?php
  $ttl = 0;
   if(isset($_POST['tampil'])){
    $per1 = $ POST['periode1'];
     $per2 = $_POST['periode2'];
```
 \$query = mysqli\_query(\$koneksi, "SELECT count(data\_absen.id\_absen) AS total, data\_karyawan.\*, data\_jabatan.\*, data\_upah.\*, data\_bpjs.\* FROM data\_absen, data\_karyawan, data\_jabatan, data\_upah, data\_bpjs WHERE data\_karyawan.id\_jabatan = data jabatan.id jabatan AND data upah.id jabatan = data jabatan.id jabatan AND data absen.id karyawan = data karyawan.id karyawan AND data bpjs.id karyawan = data\_karyawan.id\_karyawan AND data\_absen.tanggal\_absen BETWEEN '\$per1' AND '\$per2'");

# }else{

 \$query = mysqli\_query(\$koneksi, "SELECT count(data\_absen.id\_absen) AS total, data karyawan.\*, data jabatan.\*, data upah.\* FROM data absen, data karyawan, data jabatan, data upah WHERE data karyawan.id jabatan = data jabatan.id jabatan AND data\_upah.id\_jabatan = data\_jabatan.id\_jabatan AND data\_bpjs.id\_karyawan = data\_karyawan.id\_karyawan AND data\_absen.id\_karyawan = data\_karyawan.id\_karyawan");

while(\$data = mysqli\_fetch\_array(\$query)){

\$ttl += (\$data['nilai\_upah'] \* \$data['total']);

 ?> <tr>

}

<td><?= \$data['nik'] ?></td>

<td><?= \$data['nama\_karyawan'] ?></td>

<td><?= \$data['jabatan'] ?></td>

<td><?= \$data['total'] ?></td>

<td><?= \$data['nilai\_upah'] ?></td>

<td><?= \$data['nilai\_bpjs'] ?></td>

 $= 0 ?<td> |$ 

<td><?= number\_format(\$data['nilai\_upah'] \* \$data['total'])?></td>

# $\langle$ tr>

<?php } ?>

```
 </tbody>
                        <tr>
                         <th align="center" colspan="7">Jumlah</th>
                         <th><?= $ttl ?></th>
                      </tr>
                   </table>
                 </div>
              </div>
            </div>
          </div>
        </div>
     </div>
   </div>
</section>
<?php include 'src/footer.php'; ?>
                                            Upah_edit.php
<?php
```

```
if(isset($_POST['update'])){
```
include 'src/header.php';

\$jab = \$\_POST['jabatan'];

\$jns = \$\_POST['jenis\_upah'];

\$nli = \$\_POST['nilai\_upah'];

 \$update = mysqli\_query(\$koneksi, "UPDATE data\_upah SET id\_jabatan = '\$jab', jenis\_upah = '\$jns', nilai\_upah = '\$nli' WHERE id\_upah = '\$\_GET[id\_upah]'");

echo "<script>alert('Data Berhasil Disimpan');window.location='data\_upah.php'</script>";

}

?>

<div class="block-header">

#### <h2>EDIT DATA UPAH</h2>

</div>

<div class="row clearfix">

<div class="col-xs-12 col-sm-12 col-md-12 col-lg-12">

<div class="card">

<div class="header">

 <a href="data\_upah.php"><button type="button" class='btn btn-sm btn-primary shadow-sm'>Kembali</button></a>

```
 <div class="body">
```
<div class="row clearfix">

<div class="col-sm-12">

<?php

 $$id = $GET['id\_upah']$ ;

\$qry = mysqli\_query(\$koneksi, "SELECT \* FROM data\_upah WHERE id\_upah =

'\$id'");

\$dta = mysqli\_fetch\_array(\$qry);

**Provide a control control control control** control control control control control control control control control control control control control control control control control control control control control control c

<form method="POST" action="">

```
 <div class="form-group">
```
<div class="form-line">

<select name="jabatan" id="jabatan" class="form-control">

<?php

```
 $jab = mysqli_query($koneksi, "SELECT * FROM data_jabatan");
```
while(\$dJab = mysqli\_fetch\_array(\$jab)){

?> Participate of the Contract of the Post of the Post of the Post of the Post of the Post of the Post of the

 <option value='<?= \$dJab['id\_jabatan'] ?>' <?php if(\$dta['id\_jabatan'] == \$dJab['id\_jabatan']){ echo "selected"; } ?> ><?= \$dJab['jabatan'] ?></option>

> <?php } ?> </select> </div> </div>

<div class="form-group">

<div class="form-line">

<select class="form-control" name="jenis\_upah" required>

```
<option value="Perhari" <?php if($dta['jenis_upah'] == "Perhari"){ echo
```
"selected"; } ?> >Perhari</option>

<option value="Perbulan" <?php if(\$dta['jenis\_upah'] == "Perbulan"){

echo "selected"; } ?> > Perbulan</option>

</select>

</div>

</div>

<div class="form-group">

<div class="form-line">

 <input type="number" name="nilai\_upah" value="<?= \$dta['nilai\_upah'] ?>" class="form-control" placeholder="Nilai Upah" required>

</div>

</div>

<div class="form-group">

<button type="submit" name="update" id="update" class='btn btn-sm btnsuccess shadow-sm'>Simpan</button>

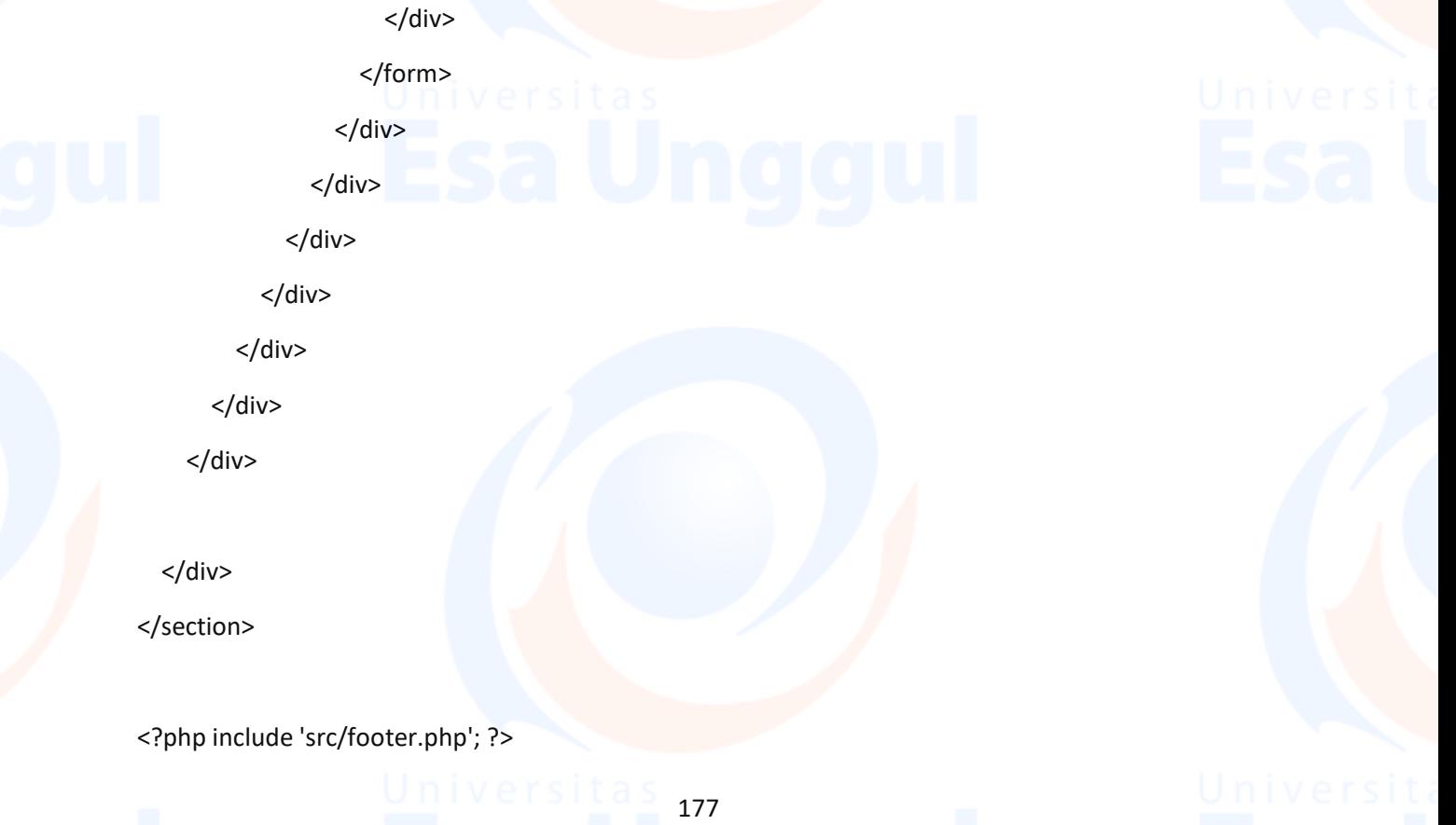

# **Upah\_hapus.php**

<?php include '../koneksi.php';

\$hapus = mysqli\_query(\$koneksi, "DELETE FROM data\_upah WHERE id\_upah = '\$\_GET[id\_upah]'"); echo "<script>alert('Data Berhasil Dihapus');window.location='data\_upah.php'</script>"; ?>

# **Upah\_tambah.php**

<?php include 'src/header.php';

if(isset(\$\_POST['update'])){ \$jab = \$\_POST['jabatan']; \$jns = \$\_POST['jenis\_upah']; \$nli = \$\_POST['nilai\_upah'];

 \$update = mysqli\_query(\$koneksi, "INSERT INTO data\_upah VALUES('','\$jab','\$jns','\$nli')"); echo "<script>alert('Data Berhasil Disimpan');window.location='data\_upah.php'</script>";

?>

}

<div class="block-header">

<h2>TAMBAH DATA UPAH</h2>

</div>

<div class="row clearfix">

<div class="col-xs-12 col-sm-12 col-md-12 col-lg-12">

<div class="card">

<div class="header">

<a href="data\_upah.php"><button type="button" class='btn btn-sm btn-primary shadow-sm'>Kembali</button></a>

<div class="body">

<div class="row clearfix">

<div class="col-sm-12">

<form method="POST" action="">

<div class="form-group">

<div class="form-line">

<select name="jabatan" id="jabatan" class="form-control" required>

<option value="" disabled selected>-- Pilih Jabatan --</option>

<?php

\$jab = mysqli\_query(\$koneksi, "SELECT \* FROM data\_jabatan");

```
 while($dJab = mysqli_fetch_array($jab)){
```
echo "<option value='\$dJab[id\_jabatan]'>\$dJab[jabatan]</option>";

}

?> Participate of the Contract of the Contract of the Contract of the Contract of the Contract of the Contract<br>Property of the Contract of the Contract of the Contract of the Contract of the Contract of the Contract of th

</select>

</div>

</div>

<div class="form-group">

```
 <div class="form-line">
```
<select class="form-control" name="jenis\_upah" required>

<option value="">-- Pilih Jenis Upah --</option>

<option value="Perhari">Perhari</option>

<option value="Perbulan">Perbulan</option>

</select>

</div>

</div>

<div class="form-group">

<div class="form-line">

<input type="number" name="nilai\_upah" class="form-control"

placeholder="Nilai Upah" required>

</div>

</div>

<div class="form-group">

 <button type="submit" name="update" id="update" class='btn btn-sm btnsuccess shadow-sm'>Simpan</button>

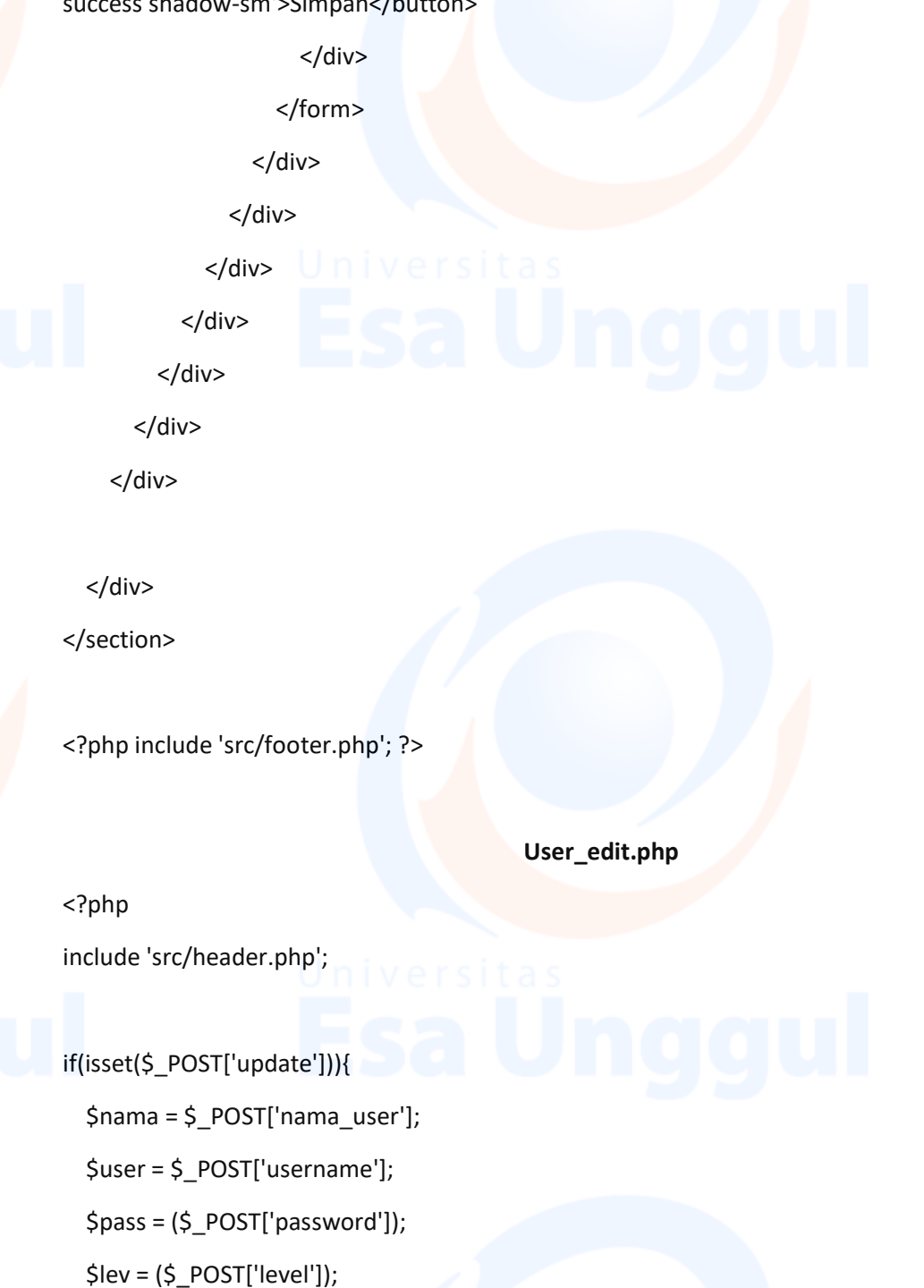

\$update = mysqli\_query(\$koneksi, "UPDATE data\_user SET nama\_user = '\$nama', username = '\$user', password = '\$pass', level = '\$lev' WHERE id\_user = '\$\_GET[id\_user]'");

echo "<script>alert('Data Berhasil Diupdate');window.location='data\_user.php'</script>";

}

?>

<div class="block-header">

<h2>EDIT DATA USER</h2>

</div>

<div class="row clearfix">

<div class="col-xs-12 col-sm-12 col-md-12 col-lg-12">

<div class="card">

<div class="header">

<a href="data\_user.php"><button type="button" class='btn btn-sm btn-primary shadow-sm'>Kembali</button></a>

```
 <div class="body">
```
<div class="row clearfix">

<div class="col-sm-12">

<?php

 $$id = $GET['id_user']$ ;

\$cari = mysqli\_query(\$koneksi, "SELECT \* FROM data\_user WHERE id\_user =

'\$id'");

\$hasil = mysqli\_fetch\_array(\$cari);

**Provide a control control control control** control control control control control control control control control control control control control control control control control control control control control control c

<form method="POST" action="">

<div class="form-group">

<div class="form-line">

```
 <input type="text" name="nama_user" value="<?= $hasil['nama_user'] 
?>" class="form-control" placeholder="Nama Admin" required/>
```
</div>

</div>

<div class="form-group">

<div class="form-line">

 <input type="text" name="username" value="<?= \$hasil['username'] ?>" class="form-control" placeholder="Username" required/>

</div>

</div>

<div class="form-group">

<div class="form-line">

 <input type="text" name="password" class="form-control" value="<?= \$hasil['password'] ?>" placeholder="Password" required/>

</div>

</div>

<div class="form-group">

<div class="form-line">

<select class="form-control" name="level" required>

<option value="1" <?php if(\$hasil['level'] == 1){ echo "selected"; } ?>

>Admin</option>

<option value="2" <?php if(\$hasil['level'] == 2){ echo "selected"; } ?>

>Manager</option>

<option value="3" <?php if(\$hasil['level'] == 3){ echo "selected"; } ?>

>Karyawan</option>

</select>

</div>

</div>

<div class="form-group">

<button type="submit" name="update" id="update" class='btn btn-sm btnsuccess shadow-sm'>Update</button>

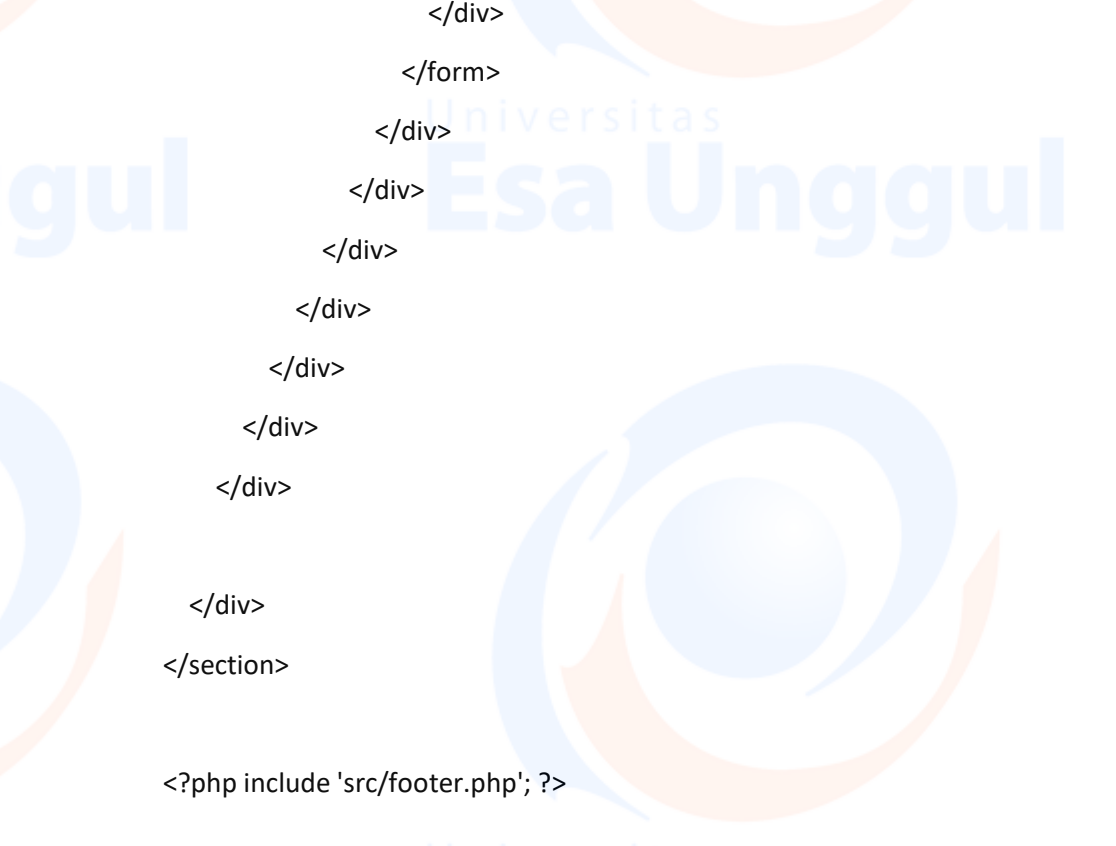

### **User\_hapus.php**

<?php include '../koneksi.php';

\$hapus = mysqli\_query(\$koneksi, "DELETE FROM data\_user WHERE id\_user = '\$\_GET[id\_user]'"); echo "<script>alert('Data Berhasil Dihapus');window.location='data\_user.php'</script>"; ?>

### **User\_tambah.php**

<?php include 'src/header.php';

```
if(isset($_POST['update'])){
```
 \$nama = \$\_POST['nama\_user']; \$user = \$\_POST['username'];

\$pass = (\$\_POST['password']);

\$lev = (\$\_POST['level']);

 \$update = mysqli\_query(\$koneksi, "INSERT INTO data\_user VALUES('','\$nama','\$user','\$pass','\$lev')");

echo "<script>alert('Data Berhasil Diupdate');window.location='data\_user.php'</script>";

?>

}

<div class="block-header">

<h2>EDIT DATA USER</h2>

</div>

<div class="row clearfix">

<div class="col-xs-12 col-sm-12 col-md-12 col-lg-12">

<div class="card">

<div class="header">

<a href="data\_user.php"><button type="button" class='btn btn-sm btn-primary shadow-sm'>Kembali</button></a>

<div class="body">

<div class="row clearfix">

<div class="col-sm-12">

<form method="POST" action="">

<div class="form-group">

<div class="form-line">

<input type="text" name="nama\_user" class="form-control"

placeholder="Nama Admin" required/>

</div>

</div>

<div class="form-group">

<div class="form-line">

 <input type="text" name="username" class="form-control" placeholder="Username" required/>

</div>

</div>

<div class="form-group">

<div class="form-line">

 <input type="text" name="password" class="form-control" placeholder="Password" required/>

</div>

</div>

<div class="form-group">

<div class="form-line">

<select class="form-control" name="level" required>

<option value="1">Admin</option>

<option value="2">Manager</option>

</select>

</div>

</div>

<div class="form-group">

<button type="submit" name="update" id="update" class='btn btn-sm btnsuccess shadow-sm'>Update</button>

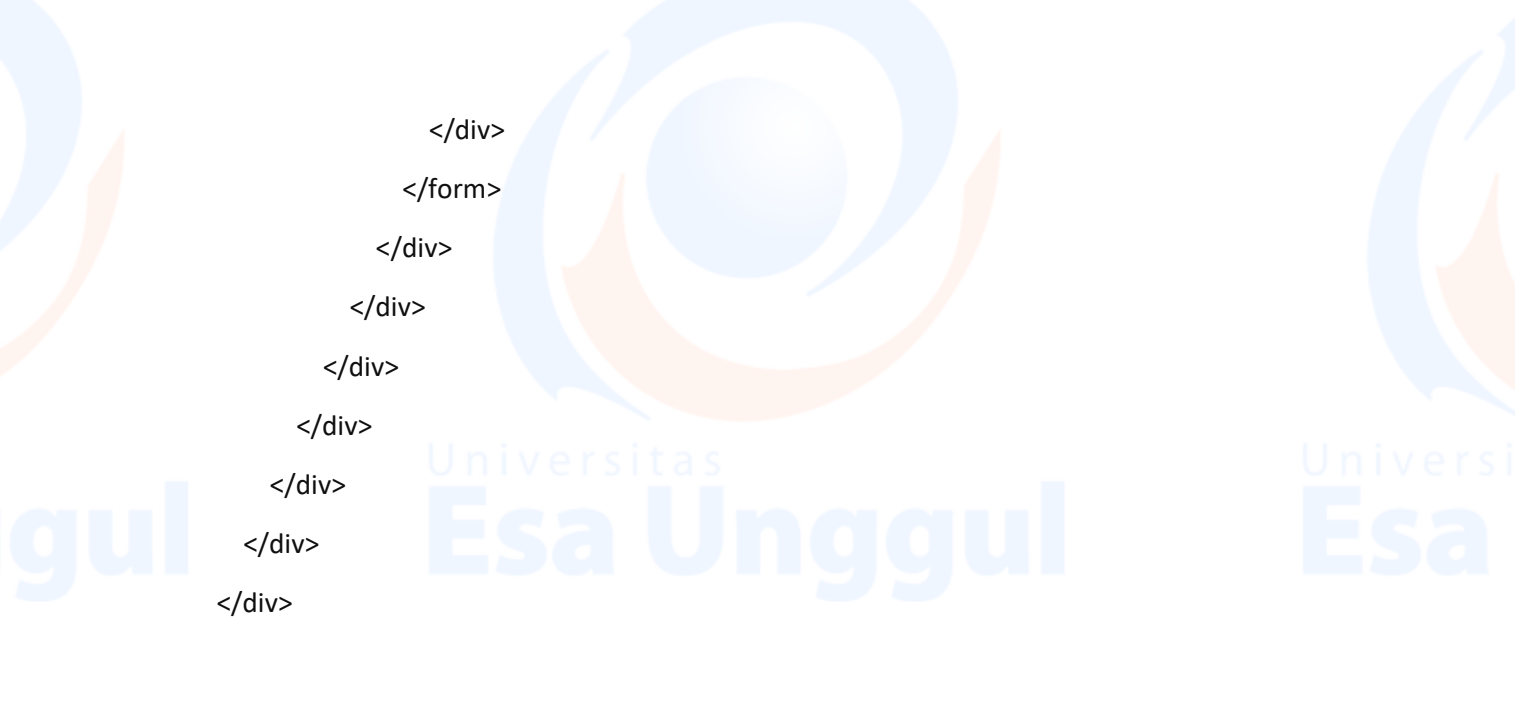

</div>

</section>

<?php include 'src/footer.php'; ?>

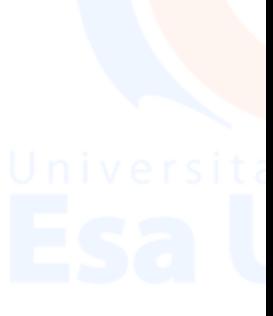

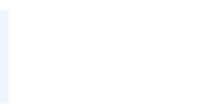